# **UNIVERSIDAD NACIONAL DE INGENIERÍA FACUL TAO DE INGENIERÍA ELÉCTRICA Y ELECTRÓNICA**

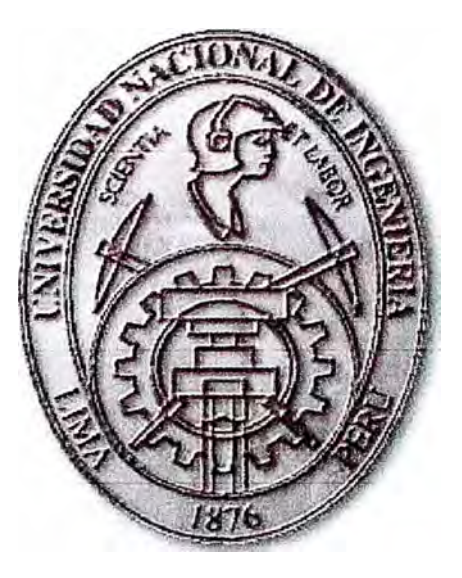

### **IMPLEMENTACION DE UNA RED IP COMO TRANSPORTE DEL TRÁFICO DE CONTROL, SEÑALIZACION, OPERACIÓN Y MANTENIMIENTO DE UNA RED GSM**

## **INFORME DE SUFICIENCIA**

## **PARA OPTAR EL TÍTULO PROFESIONAL DE:**

## **INGENIERO ELECTRONICO**

## **PRESENTADO POR:**

## **HUGO ENRIQUE BUSTAMANTE HUARCAYA**

**PROMOCIÓN 1997-1** 

**LIMA- PERÚ**  2008

### **IMPLEMENTACION DE UNA RED IP COMO TRANSPORTE DEL TRÁFICO DE CONTROL, SEÑALIZACION, OPERACIÓN Y MANTENIMIENTO DE UNA RED GSM**

Dedicado a mis padres, Pedro y Dolores, a mi esposa Marlene y a mi hijo Sergio

#### **SUMARIO**

El presente informe de suficiencia trata sobre el diseño e implementación de una red basado en el protocolo IP el cual fue utilizado para transportar el tráfico de señalización, control, organización y mantenimiento de los servidores de tecnología GSM de Nokia, esta red IP fue implementada sobre una infraestructura de hardware y software respectivo los cuales cuentan con diferentes características que permitieron implementar técnicas de alta disponibilidad y calidad de servicio. Hace una descripción general de la problemática actual de los proveedores de servicio de telefonía móvil sobre la falta de una infraestructura de red que permita asegurar la calidad de la sincronización de la señalización de las llamadas así como asegurar una efectiva administración de los equipos y servicios brindados. Se describen los conceptos generales de los equipos y protocolos y características utilizados para poder comprender la arquitectura de *la* solución. De los varias opciones de equipos y protocolos para este fin, utilizamos los ruteadores de marca Cisco modelo OSR 7613 y switches marca Nokia ESA/ESB así como los protocolos de ruteo dinámico OSPF, las características de calidad de servicio. Se realiza el diseño de la solución aplicando los técnicas actuales de networking, especificando la información necesaria para el diseño y una metodología. Se analiza las grandes ventajas que se alcanzan con esta implementación y se muestra *las* configuraciones realizadas en una implementación real que hoy se encuentra en producción. Finalmente las conclusiones y recomendaciones.

### **INDICE**

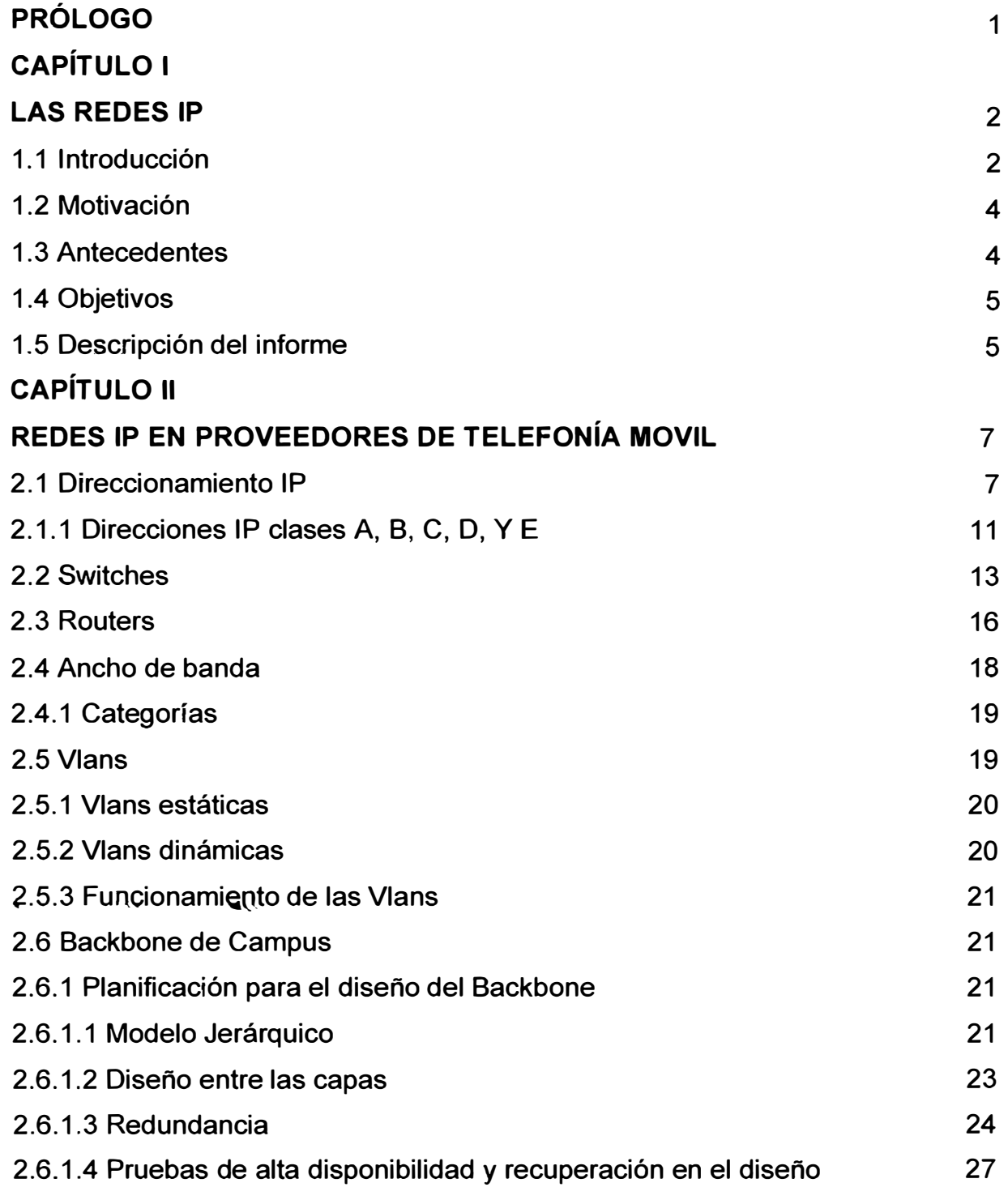

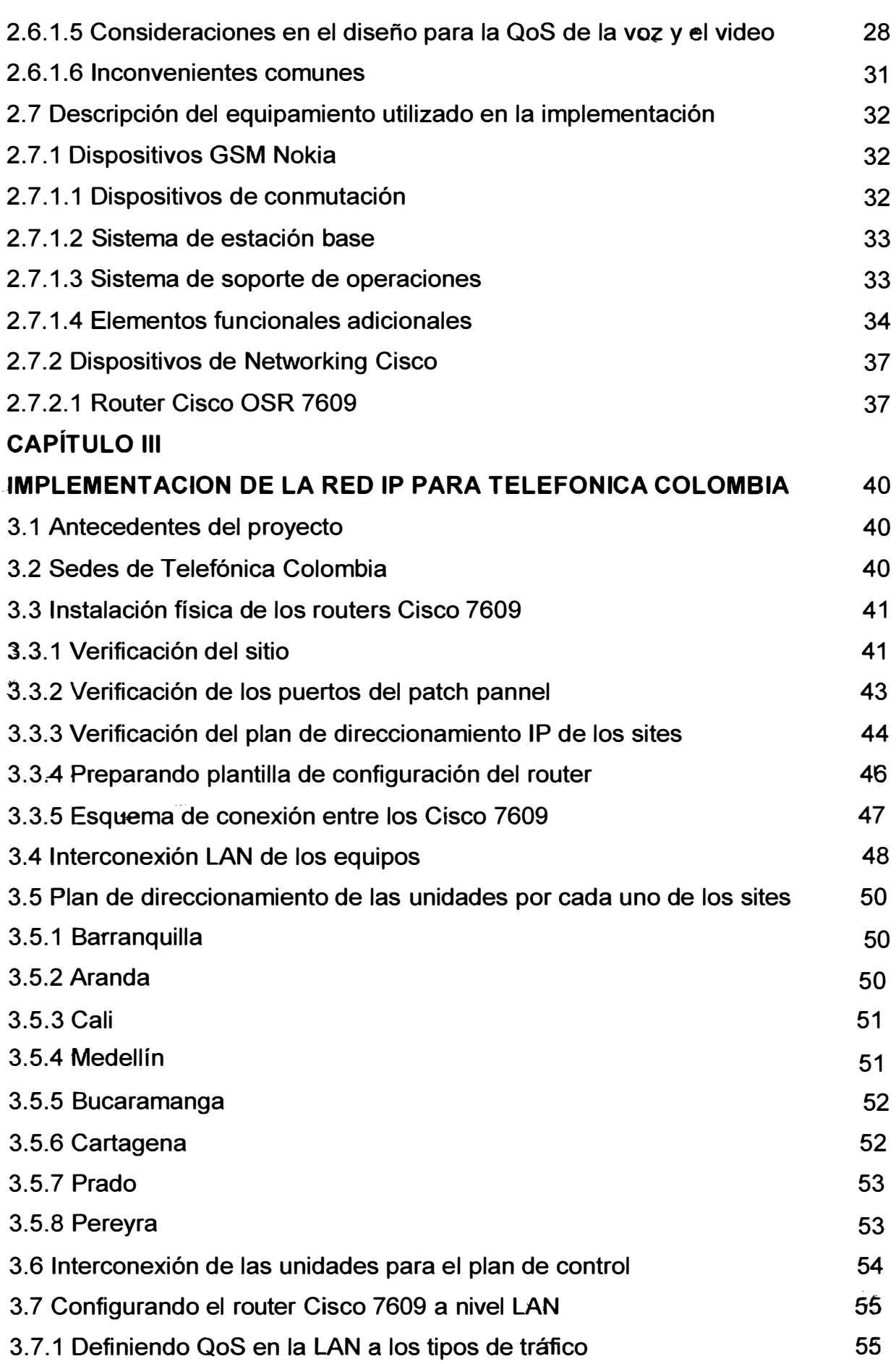

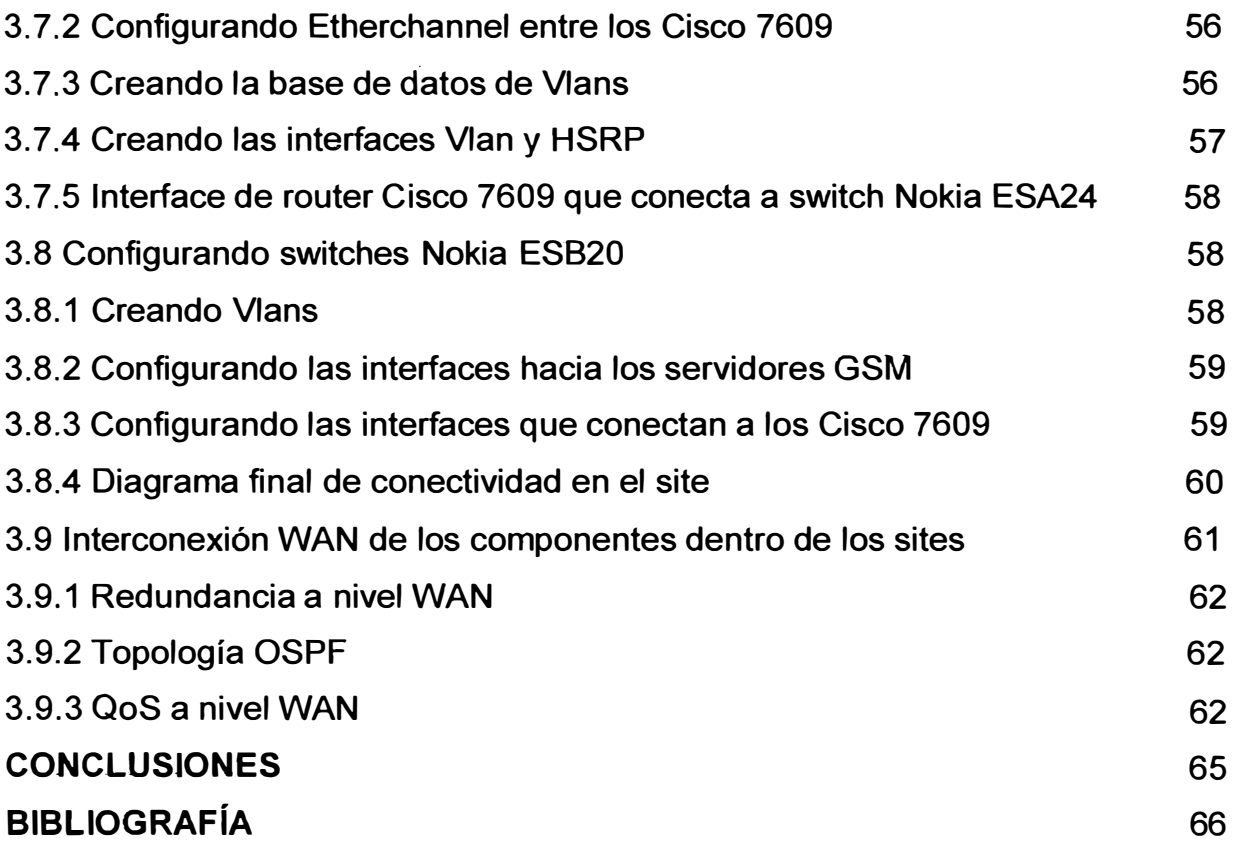

#### **PRÓLOGO**

El propósito del presente informe es el de divulgar la experiencia obtenida en una implementación de un backbone IP para la red GSM de un proveedor de telefonía móvil en Colombia. Esto con el fin de que el lector pueda entender y aplicar ciertos criterios en futuras implementaciones que se dan en el Perú. Si bien es cierto la tecnología sobre redes IP no son nuevas, si lo son los diferentes usos en los que pueden ser aplicados como es este el caso en que servirá como transporte del tráfico de controlo, señalización. Organización y mantenimiento de la red GSM de Telefónica Colombia.

Los proveedores de Telefonía móvil en el Perú están en la búsqueda de brindar mejores servicios a sus usuarios y es por ellos que las redes de telefonía actuales están siendo migradas a la tecnología GSM y que esta tecnología se sostenga sobre solidas redes de datos que puedan garantizar la calidad y alta disponibilidad de la misma.

Este informe presenta una descripción de las actividades realizadas durante la implementación del backbone IP, se mostrarán los criterios de diseño solución que se está aplicando en la actualidad para resolver la problemática descrita. Se mostrará cómo es que esta solución permite asegurar el buen funcionamiento del tráfico a transportar. Existen muchas otras aplicaciones en las que pueden ser utilizados así como también una gran variedad de protocolos y tecnologías las cuales no serán materia de este estudio ya que nos centraremos en las utilizadas en la implementación.

Se presenta una descripción de las tecnologías usadas y sobre equipos para propósitos generales basados en las redes IP, así como también en cuanto a las marcas de los equipos de comunicación específicamente nos referiremos a Cisco y Nokia.

La información presentada se basa para la parte de implementación en la experiencia obtenida en el día a día de los trabajos realizados en la implementación del backbone IP, en cuanto a la parte teórica nos basamos en manuales, documentos técnicos y documentación producto de soluciones reales en Colombia.

#### **CAPÍTULO 1**

#### **LAS REDES IP**

#### **Introducción**

Durante los últimos años, debido a la expansión económica y el efecto de la globalización, la infraestructura requerida para el manejo de la información ha experimentado un gran crecimiento debido a las exigencias de los usuarios por nuevas aplicaciones y mejores niveles de servicio. La telefonía móvil y los servicios que se brindan a través de él no son ajenos a ellas. Estas exigencias han generado una creciente demanda para la mejora de la infraestructura utilizada en brindar estos servicios por lo que las redes móviles en poco tiempo han ido evolucionando velozmente su vez han suscitado un aumento en la complejidad de la implementación y administración, puesto que la calidad y cantidad de información que se transmite a través de ella así lo exige. Todos estos temas constituyen una problemática que requiere una solución.

El creciente desarrollo de aplicaciones y servicios ofrecidos sobre las redes de telefonía móvil hacen necesario que este se soporte sobre una base de infraestructura de red IP muy solida, confiable y de alta calidad.

Desde el punto de vista de las aplicaciones, la naturaleza de las aplicaciones actuales ofrecidas por los operadores móviles, incrementa la necesidad de aumentar la capacidad, la calidad y la alta disponibilidad de la infraestructura de la red. De este modo las empresas operadoras de telefonía móvil se ven obligadas a adquirir equipos y tecnologías que aseguren la satisfacción de dicha necesidad.

Como las aplicaciones ofrecidas por los operadores de telefonía móvil se han convertido en uno de los componentes estratégicos de las empresas, se debe procurar un funcionamiento continuo las 24 horas del día, los 365 días del año y en caso de ocurrir un siniestro en las instalaciones de las operadoras se debe poder seguir brindando servicios. Alcanzar estos objetivos en muchos casos es complicado y costoso.

La implementación de una infraestructura de red IP sobre el que se transportarán dichos servicios debe ser altamente redundante de modo que se garantice el funcionamiento 24x365

Con respecto a la administración, crece en complejidad. La instalación de nuevos y más modernos equipos para nuevas aplicaciones y la migración de aplicaciones son actividades que consumen mucho tiempo y son costosas en términos de horas hombre. Además, los administradores deben contar con las condiciones que le permitan poder controlar y mantener el funcionamiento de los servicios sin interrupciones y solucionar los problemas e incidentes en el menor tiempo posible de lo contrario se ocasionarían cortes prolongados en la operación, lo que atenta contra la calidad de servicio que se debe brindar a los usuarios.

Por razones de economía, algunos operadores optan por utilizar equipos de marcas y tecnologías que carecen de las características de alta disponibilidad y confiabilidad que son propias de los equipo de marcas reconocidas y de gran prestigio. Por la importancia que dichas aplicaciones se requiere retirar dichas tecnologías poco confiables e implementar las que cuentan con características de alta disponibilidad y confiabilidad.

Por lo descrito, urge implementar una solución de infraestructura de red IP con la que se pueda incrementar la eficiencia operacional, mejorar la administración, y mantener la continuidad de los servicios ante la ocurrencia de un desastre. Acción que finalmente se reflejará en un mejor retorno de la inversión y una mayor satisfacción al cliente.

A continuación se explica el por qué se elije y diseña la solución de una backbone IP a nivel nacional en Colombia para la red de Telefónica Móvil:

Debido a que Telefónica Móvil de Colombia implementaba la red GSM a nivel nacional se vio como necesario elegir una solución de Backbone IP con la tecnología Cisco debido a que se trata de la marca con mayor prestigio a nivel mundial en el mundo de las redes e internet así como por las características funcionales que ella ofrece tales como calidad, alta disponibilidad, capacidad y seguridad.

#### **1.2 Motivación**

Lo que me motivó a realizar este informe fue la necesidad de documentar la experiencia Obtenida en una implementación de gran envergadura esto con un compromiso personal conmigo y con las personas que hicieron y hacen posible ser cada vez más una mejor persona.

Profesionalmente me siento en la obligación de compartir la experiencia ganada durante la implementación de modo que sirva como material base para los colegas que participarán en implementaciones similares en nuestro país. Para este objetivo me propongo divulgar este documento en un sitio de lugar público para que pueda ser consultado por la mayor cantidad de profesionales posible.

#### **1.3.- Antecedentes**

La industria de las telecomunicaciones específicamente en lo que a proveedores de telefonía móvil se refiere en general se encontraban en un momento de cisma tecnológico. Ya que en muchos países principalmente en Latinoamérica existían muchas tecnologías conviviendo y la creciente competencia de empresas están forzando a las operadores de telefonía móvil a abandonar las viejas tecnologías para dar paso a las nuevas con las cuales podrán brindar más y mejores servicios y una gran cantidad de servicios de valor agregado a sus usuario.

Los mismos operadores se encontraban en un momento en el que debían plantearse cuáles serán la o las tecnologías que vengan a reemplazar a las antiguas redes con las que estas empresas venían prestando servicios desde hace algunos años. A su vez estas empresas sufren del problema de "una red – un servicio". A medida que se produzco la evolución de los servicios de telecomunicaciones de una realidad en la que el único servicio a prestar era el de voz a una realidad con servicio de voz y múltiples servicios de transmisión de datos incluyendo el de acceso a Internet

En países desarrollados ya se hablaba hace tiempo de las nuevas redes de telefonía como la GSM las cuales dieron resultados muy buenos. Pero así como se trata de una tecnología nueva y de mucha eficiencia, estas necesitaban que las redes que transporten algunos sus servicios sea muy eficientes, robustas y con gran capacidad para la alta disponibilidad.

Teniendo ya el conocimiento de las experiencias en otros países, Telefónica Colombia decide adoptar la solución de la empresa Nokia para su red GSM y a su vez a la empresa Cisco para implementar el backbone IP.

#### **1.4 Objetivos**

El objetivo de realizar este informe es poder hacer llegar a los profesionales y futuros colegas la experiencia que obtuve en los meses que participé en la implementación, esto con el objetivo de que sirva como material de consulta a los profesionales que participarán en proyectos similares tanto dentro como fuera del país.

El objetivo general del proyecto consistió en implementar una red IP para que sirva como backbone para transportar el tráfico de señalización, control, organización y mantenimiento, así también detallaremos algunos planes de implementación de la vida real, tales como instalación, actualización y/o migración de la red, y enunciar las recomendaciones pertinentes para poder continuar con las siguientes fases del proyecto de Pruebas y Aceptación describiendo las diferentes etapas a realizar en los sitios de Telefónica Colombia.

#### **1.5 Descripción del informe**

La información presentada se basa para la parte de implementación en la experiencia obtenida en el día a día de los trabajos realizados en la implementación del backbone IP, en cuanto a la parte teórica nos basamos en manuales, documentos técnicos y documentación producto de soluciones reales en Colombia.

El primer capítulo se describe la las razones por las que se realiza el presente informe así también se describen situaciones similares en otros países de modo que nos de una perspectiva global de la situación en la que nos encontramos con respecto a ellos. Así también definimos los objetivos del presente informe y finalizando este capítulo se indica la utilidad y por ende la importancia de esta implementación.

En el segundo capítulo se hace una introducción a los conceptos de las redes IP y los productos de redes que hacen posible su implementación. Se listan los productos utilizados describiendo sus funcionalidades, ventajas y desventajas. De los dos productos descritos, se hace mayor hincapié en la solución de la empresa Cisco ya que es el predominante en la presente implementación.

El tercer capítulo muestra los detalles técnicos del caso específico de la red backbone IP para la red GSM de Telefónica Colombia. Se describen los antecedentes. Se hace una descripción de la información necesaria para el diseño. Se realiza el análisis y el diseño mostrando la metodología usada. Se enumeran las ventajas producto de la implementación se muestran algunos planes de implementación que fueron realizados en forma real. Haciendo hincapié en que se necesita planificar el proceso de cambios y migraciones ya que se trata de un ambiente en producción.

En el cuarto capítulo se presentan las conclusiones y recomendaciones que se espera sirvan como material de consulta a los colegas que participarán en implementaciones similares dentro y fuera del país.

#### **CAPÍTULO 11**

#### **REDES IP EN PROVEEDORES DE TELEFONÍA MOVIL**

Una red de área local (LAN) es una red de "alta" velocidad (decenas de Megabits), generalmente confinada a Los medios de transmisión que utiliza puede ser UTP, Coaxial o fibra óptica principalmente, esto hace posible obtener altas velocidades y baja tasa de errores.

Su utilización en redes empresariales se remonta a 15 a 20 años, lo que implica que hoy en día se considere una tecnología madura aunque están apareciendo nuevas tecnologías de redes LANs como Gigabit.

Su origen se debió a la necesidad que existía de asignar dinámicamente el ancho de banda entre un número variable de usuarios y aplicaciones, dado que los esquemas de asignación estáticos como TDM y FDM no son adecuados para este tipo de aplicaciones.

Las primeras experiencias con asignación dinámica de ancho de banda fueron desarrolladas con ALOHA, de donde se tomaron las bases para la más ampliamente difundida red de área local conocida como Ethernet o IEEE 802.3. Igualmente existen otros esquemas de redes de área local como alternativas a Ethernet que se han utilizado en ambientes industriales y empresariales.

A continuación se describen los conceptos y términos referentes a las redes que serán objeto del presente informe.

#### **2.1 Direccionamiento IP**

Para que dos sistemas se comuniquen, se deben poder identificar y localizar entre sí.

Aunque las direcciones de la Figura 2.1 no son direcciones de red reales, representan el concepto de agrupamiento de las direcciones.

Este utiliza A o B para identificar la red y la secuencia de números para identificar el host individual.

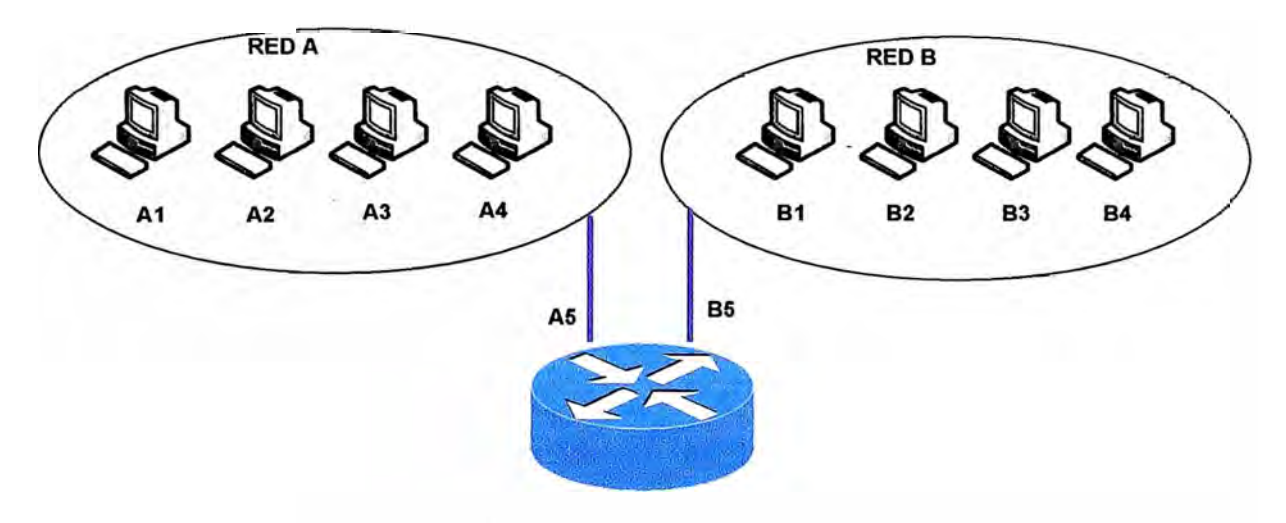

Fig.2.1: Ruteo de dos redes

Aunque estas direcciones no son direcciones de red reales, representan y muestran el concepto de agrupación de direcciones. Se utiliza la letra A o B para identificar la secuencia de redes y números para identificar al host individual. La combinación de letra (dirección de red) y el número (dirección de host) crea una dirección única para cada dispositivo de la red.

Un computador puede estar conectado a más de una red. En este caso, se le debe asignar al sistema más de una dirección. Cada dirección identificará la conexión del computador a una red diferente. No se suele decir que un dispositivo tiene una dirección sino que cada uno de los puntos de conexión (o interfaces) de dicho dispositivo tiene una dirección en una red. Esto permite que otros computadores localicen el dispositivo en una determinada red.

La combinación de letras (dirección de red) y el número (dirección del host) crean una dirección única para cada dispositivo conectado a la red. Cada computador conectado a una red TCP/IP debe recibir un identificador exclusivo o una dirección IP. Esta dirección, que opera en la Capa 3, permite que un computador localice otro computador en la red.

Todos los computadores también cuentan con una dirección física exclusiva, conocida como dirección MAC. Estas son asignadas por el fabricante de la tarjeta de interfaz de la red. Las direcciones MAC operan en la Capa 2 del modelo OSI. ·"

Una dirección IP es una secuencia de unos y ceros de 32 bits. La Figura 2.2 muestra un número de 32 bits de muestra.

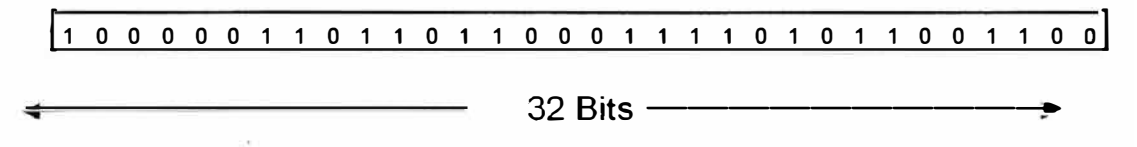

Fig.2.2: Dirección IP expresado en binario

En la figura 2.3 vemos que para que el uso de la dirección IP sea más sencillo, en general, la dirección aparece escrita en forma de cuatro números decimales separados por puntos. Por ejemplo, la dirección IP de un computador es 192.168.1.2. Otro computador podría tener la dirección 128.10.2.1. Esta forma de escribir una dirección se conoce como formato decimal punteado.

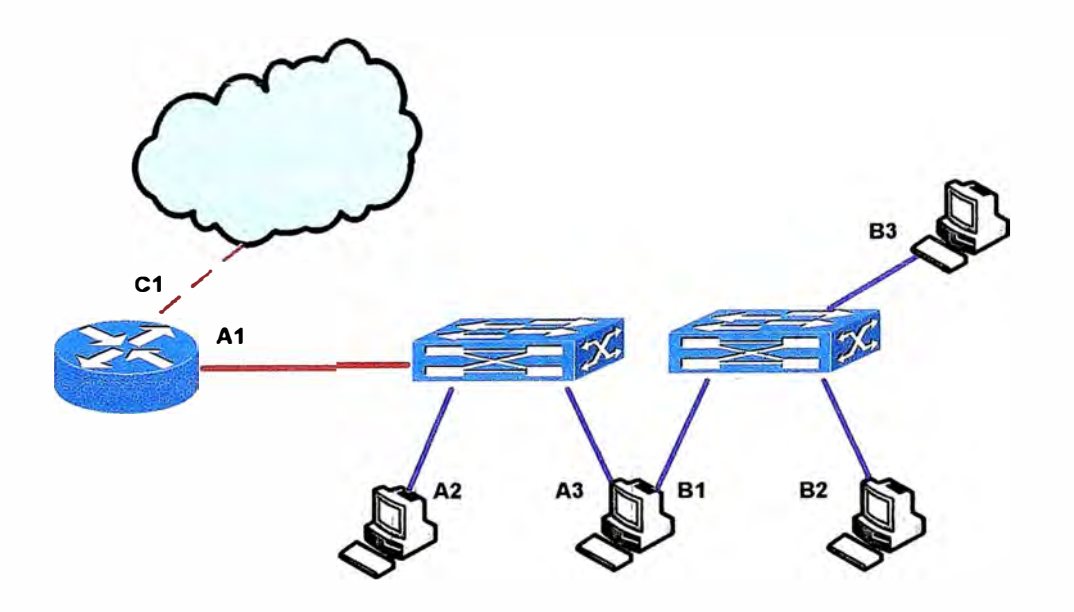

Fig.2.3 :Direccionamiento IP

En esta notación, cada dirección IP se escribe en cuatro partes separadas por puntos. Cada parte de la dirección se conoce como octeto porque se compone de ocho dígitos binarios.

Por ejemplo, la dirección IP 192.168.1.8 sería 11000000.10101000.00000001.00001000 en una notación binaria. La notación decimal punteada es un método más sencillo de comprender que el método binario de unos y ceros.

Esta notación decimal punteada también evita que se produzca una gran cantidad de errores por transposición, que sí se produciría si sólo se utilizaran números binarios. El uso de decimales separados por puntos permite una mejor comprensión de los patrones numéricos.

Tanto los números binarios como los decimales de la Figura representan a los mismos valores, pero resulta más sencillo apreciar la notación decimal punteada.

Este es uno de los problemas frecuentes que se encuentran al trabajar directamente con números binarios. Las largas cadenas de unos y ceros que se repiten hacen que sea más probable que se produzcan errores de transposición y omisión.

Las direcciones IP se dividen en clases para definir las redes de tamaño pequeño, mediano y grande. Las direcciones Clase A se asignan a las redes de mayor tamaño. Las direcciones Clase B se utilizan para las redes de tamaño medio y las de Clase C para redes pequeñas.

El primer paso para determinar qué parte de la dirección identifica la red y qué parte identifica el host es identificar la clase de dirección IP.

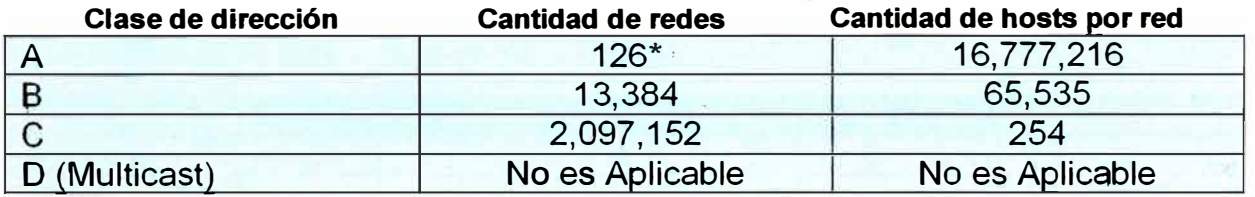

#### Tabla 2-1: Clases de Direcciones IP

El intervalo de direcciones 127.X.X.X está reservado como dirección de loopback, con propósitos de prueba y diagnostico

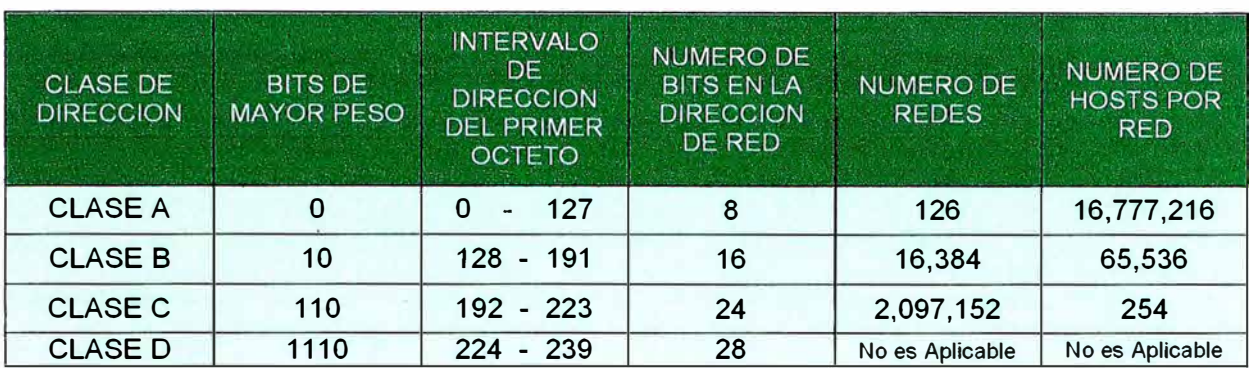

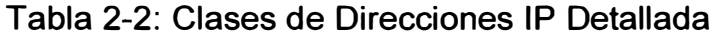

#### **2.1.1 Direcciones IP clases A, B, C, D, Y E**

Para adaptarse a redes de distintos tamaños y para ayudar a clasificarlas, las direcciones IP se dividen en grupos llamados clases.

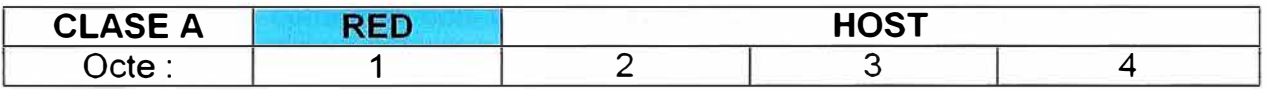

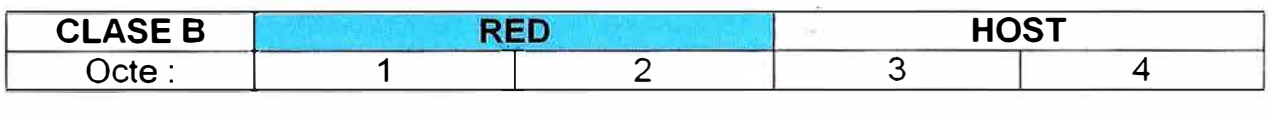

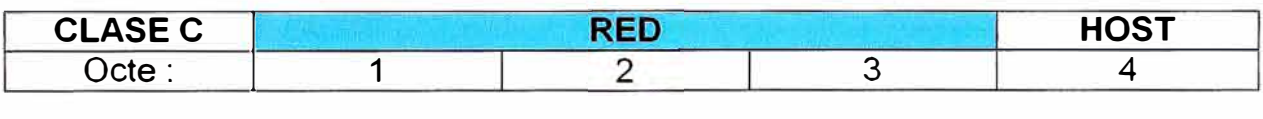

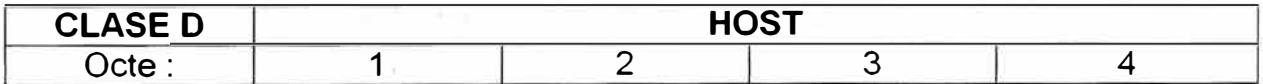

Fig. 2.4: Descomposición de las Clases de Dirección IP. Las direcciones Clase D se utilizan para grupos de multicast. No hay necesidad de asignar octetos o bits a las distintas direcciones de red o de host. Las direcciones Clase E se reservan para fines de investigación solamente.

#### **Clase A:**

Las direcciones IP Clase A utilizan sólo el primer octeto para indicar la dirección de la red. Los tres octetos restantes son para las direcciones host.

,'

El valor más alto que se puede representar es 01111111, 127 decimal. Estos números O y 127 quedan reservados y no se pueden utilizar como direcciones de red. Cualquier dirección que comience con un valor entre 1 y 126 en el primer octeto es una dirección Clase A.

#### **Clase B:**

La dirección Clase B se diseñó para cumplir las necesidades de redes de tamaño moderado a grande. Una dirección IP Clase B utiliza los primeros dos de los cuatro octetos para indicar la dirección de la red. Los dos octetos restantes especifican las direcciones del host.

Los primeros dos bits del primer octeto de la dirección Clase B siempre son 10. Los seis bits restantes pueden poblarse con unos o ceros. Por lo tanto, el menor número que puede representarse en una dirección Clase B es 10000000, 128 decimal. El número más alto que puede representarse es 10111111, 191 decimal. Cualquier dirección que comience con un valor entre 128 y 191 en el primer octeto es una dirección Clase B.

#### **Clase C:**

El espacio de direccionamiento Clase C es el que se utiliza más frecuentemente en las clases de direcciones originales. Este espacio de direccionamiento tiene el propósito de admitir redes pequeñas con un máximo de 254 hosts.

Una dirección Clase C comienza con el binario 110. Por lo tanto, el menor número que puede representarse es 11000000, 192 decimal. El número más alto que puede representarse es 11011111, 223 decimal. Si una dirección contiene un número entre 192 y 223 en el primer octeto, es una dirección de Clase C.

#### **Clase O:**

La dirección Clase D se creó para permitir multicast en una dirección IP. Una dirección multicast es una dirección exclusiva de red que dirige los paquetes con esa dirección destino hacia grupos predefinidos de direcciones IP. Por lo tanto, una sola estación puede transmitir de forma simultánea una sola corriente de datos a múltiples receptores.

El espacio de direccionamiento Clase D, en forma similar a otros espacios de direccionamiento, se encuentra limitado matemáticamente. Los primeros cuatro bits de una dirección Clase D deben ser 1110. Por lo tanto, el primer rango de octeto para las direcciones Clase D es 11100000 a 11101111, o 224 a 239. Una dirección IP que comienza con un valor entre 224 y 239 en el primer octeto es una dirección Clase D.

Se ha definido una dirección Clase E. Sin embargo, la Fuerza de tareas de ingeniería· de Internet (IETF) ha reservado estas direcciones para su propia investigación. Por lo tanto, no se han emitido direcciones Clase E para ser utilizadas en Internet. Los primeros cuatro bits de una dirección Clase E siempre son 1 s. Por lo tanto, el rango del primer octeto para las direcciones Clase E es 11110000 a 11111111, o 240 a 255.

#### **2.2 Switches**

Cuando hablamos de un switch lo haremos refiriéndonos a uno de nivel 2, es deéir, perteneciente a la capa "Enlace de datos". Normalmente un switch de este tipo no tiene ningún tipo de gestión, es decir, no se puede acceder a él. Sólo algunos switch tienen algún tipo de gestión pero suele ser algo muy simple. Veamos cómo funciona un "switch". Puntos que observamos del funcionamiento de los "switch", ver figura 2.5

Conoce los ordenadores que tiene conectados a cada uno de sus puertos. Cuando en la especificación del un "switch" leemos algo como "8k MAC address table" se refiere a la memoria que el "switch" destina a almacenar las direcciones. Un "switch" cuando se enchufa no conoce las direcciones de los ordenadores de sus puertos, las aprende a medida que circula información a través de él. Con 8k hay más que suficiente. Por cierto, cuando un "switch" no conoce la dirección MAC de destino envía la trama por todos sus

puertos, al igual que un HUB ("Flooding", inundación). Cuando hay más de un ordenador conectado a un puerto de un "switch" este aprende sus direcciones MAC y cuando se envían información entre ellos no la propaga al resto de la red, a esto se llama filtrado.

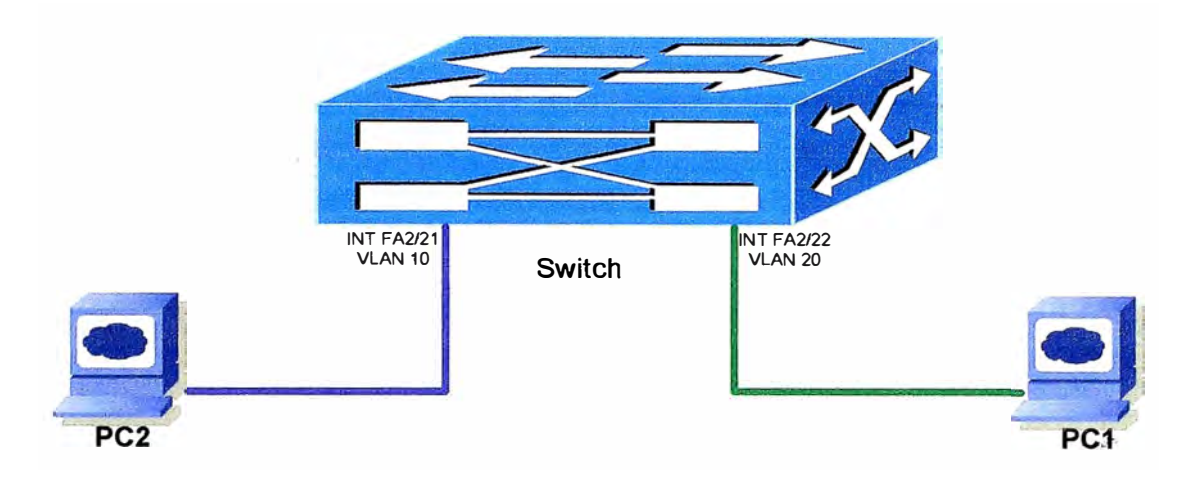

Fig. 2.5: Método de Transmisión en Capa 2.

El "switch" almacena la trama antes de reenviarla. A este método se llama "store & forward", es decir "almacenar y enviar". Hay otros métodos como por ejemplo "Cutthrough" que consiste en recibir los 6 primeros bytes de una trama que contienen la dirección MAC y a partir de aquí ya empezar a enviar al destinatario. "Cut-through" no permite descartar paquetes defectuosos. A otro lento otra capa superior se encargará de reducir la velocidad.

Un "switch" moderno también suele tener lo que se llama "Auto-Negotiation", es decir, negocia con los dispositivos que se conectan a él la velocidad de funcionamiento, 10 megabits ó 100, así como si se funcionara en modo "full-duplex" o "half-duplex". "Fullduplex" se refiere a que el dispositivo es capaz de enviar y recibir información de forma simultánea, "half-duplex" por otro lado sólo permite enviar o recibir información, pero no a la vez.

Velocidad de proceso: todo lo anterior explicado requiere que el "switch" tenga un procesador y claro, debe ser lo más rápido posible. También hay un parámetro conocido como "back-plane" o plano trasero que define el ancho de banda máximo que soporta un "switch". El "back plane" dependerá del procesador, del número de tramas que sea capaz de procesar. Si hacemos núméros vemos lo siguiente: 1 00megabits x 2 (cada puerto puede enviar 100 megabit y enviar 100 más en modo "full-duplex") x 8 puertos = 1,6 gigabit. Así pues, un "switch" de 8 puertos debe tener un "back-plane" de 1,6 gigabit para ir bien. Lo que sucede es que para abaratar costes esto se reduce ya que es muy improbable que se produzca la situación de tener los 8 puertos enviando a tope... Pero la probabilidad a veces no es cierta ;)

Si un nodo puede tener varias rutas alternativas para llegar a otro un "switch" tiene problemas para aprender su dirección ya que aparecerá en dos de sus entradas. A esto se le llama "loop" y suele haber una lucecita destinada a eso delante de los "switch". El protocolo de Spanning Tree Protocol IEEE 802.1d se encarga de solucionar este problema, aunque los "switch" domésticos no suelen tenerlo ver la figura 2.6

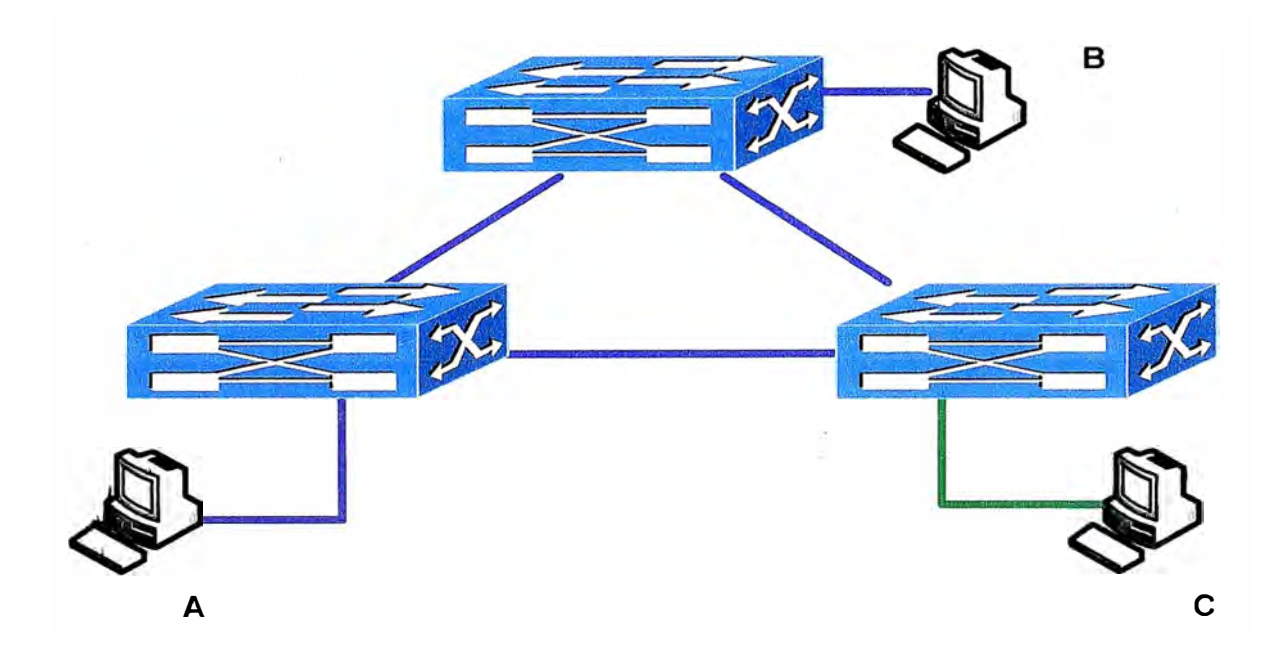

Fig. 2.6: Esquema de Spanning Tree.

#### **2.3 Routers**

Un Router envía los paquetes desde la red origen a la red destino utilizando el protocolo IP. Los paquetes deben incluir un identificador tanto para la red origen como para la red destino como se muestra en la figura 2-7

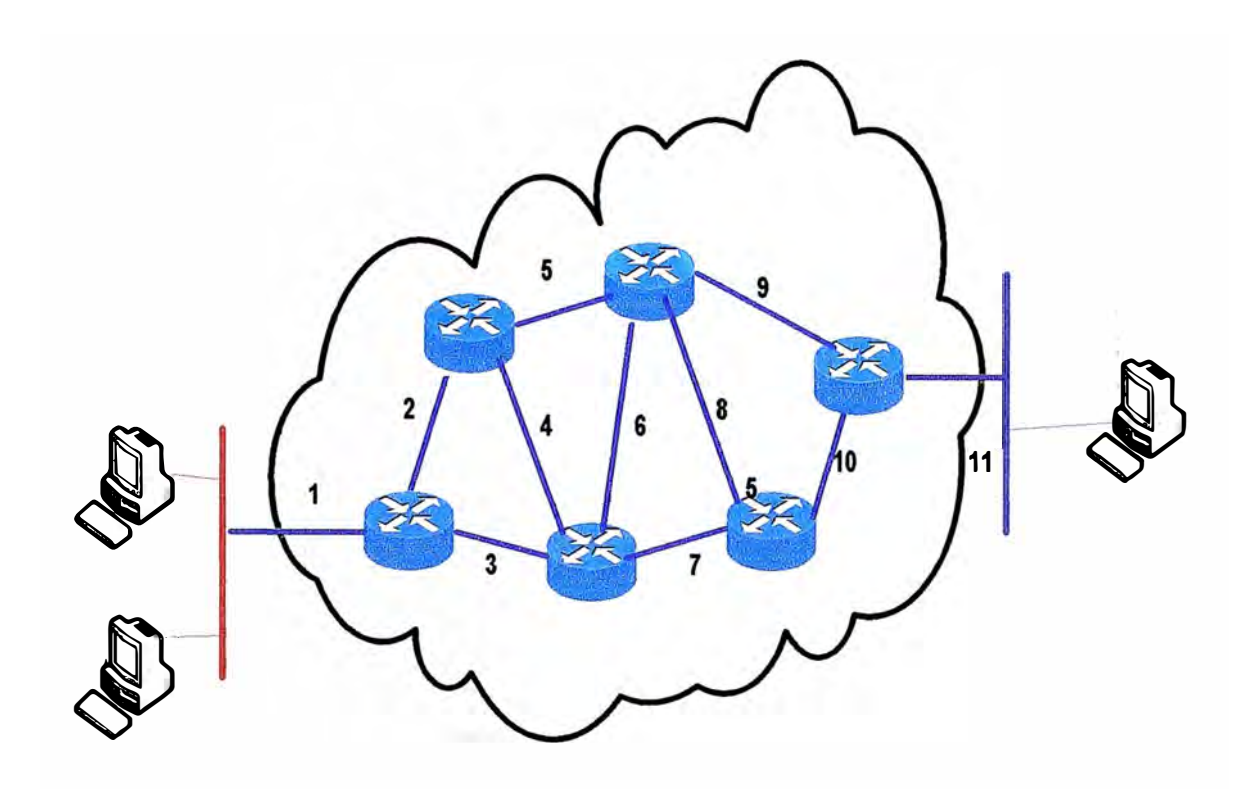

Fig. 2.7:Esquema de Ruteo de Redes.

Las direcciones representan rutas de conexiones entre medios

Utilizando la dirección IP de una red destino, un Router puede enviar un paquete a la red correcta. Cuando un paquete llega a un Router conectado a la red destino, este utiliza la dirección IP para localizar el computador en particular conectado a la red.

Este sistema funciona de la misma forma que un sistema nacional de correo. Cuando se envía una carta, primero debe enviarse a la oficina de correos de la ciudad destino, utilizando el código postal. Dicha oficina debe entonces localizar el destino final en la misma ciudad utilizando el domicilio. Es un proceso de dos pasos.

De igual manera, cada dirección IP consta de dos partes. Una parte identifica la red donde se conecta el sistema y la segunda identifica el sistema en particular de esa red.

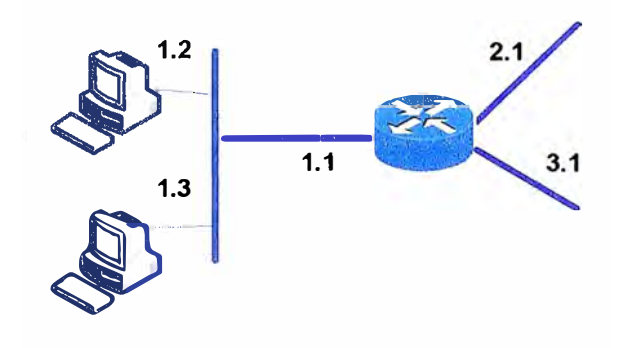

Fig. 2.8 Segmentación de red

| Red            | Host               |  |
|----------------|--------------------|--|
|                | 1<br>$\frac{2}{3}$ |  |
| $\overline{2}$ |                    |  |
| 3              |                    |  |

Fig.2.9 Descomposición de la segmentación de red

De las figuras 2.8 y 2.9 observamos que las 2 partes que componente dirección IP: la porción de red y la porción de Host

#### **2.4 Ancho de banda**

El ancho de Banda es el rango de frecuencias que se transmiten por un medio. Se define como BW = Frecuencia Máxima - Frecuencia Mínima (aritmética). Por ejemplo en BW telefónico está entre 300Hz y 3400Hz, el BW de audio perceptible por el oído humano está entre 20Hz y 20000Hz, el canal 2 de televisión tiene un BW de 6 Mhz al igual que los otros y está entre 54 Mhz Y. 60 MHz por lo general aunque no es lo mismo, cuando hablamos de ancho de banda queremos referirnos a la máxima velocidad que puedo transmitir. Lo correcto es hablar de esta máxima velocidad.

Un error que se comete siempre es confundir las unidades en que expresamos esta velocidad de transmisión de información. ¿Que será correcto MHz o Mbps? Ambos términos son usados para expresar una velocidad potencial de transmisión, pero difieren sustancialmente en lo que representan.

El Bit rate sólo expresa la cantidad de bit que se pueden transmitir por un canal y depende de la aplicación que se esté utilizando así como de la codificación. La . codificación es necesaria para una transmisión de datos confiable. Algunos sistemas de codificación permiten un bit rate más alto a pesar de las limitaciones del ancho de banda, de este modo se hace posible transmitir más rápido el dato sobre el mismo link.

El MegaHertz tiene una relación proporcional. Usando diferentes sistemas de codificación, diferentes bit rates pueden ser relacionados por el mismo número de ciclos por segundo (Hz). Dependiendo del sistema e código usado, el flujo de bit se convierte en una señal con un ancho de banda definido. Una solución fast ethemet 1 00Mbps usando el sistema de codificación 5868 (IEEE 802.13) requiere de un BW de 25Mhz. Cuando éste se combina con 4858 se requiere un 25% más de BW 31.25 MHz

La conclusión importante sobre los anteriores conceptos, se resume en que es más adecuado expresar la velocidad en Megahertz, puesto que estamos hablando de la velocidad real del enlace, los bit rate dependerán de la codificación y aplicación especifica.

#### **2.4.1 Categorías**

El concepto de categoría dentro de las normas EIA/TIA, se refiere a las diferentes velocidades que puede soportar el cableado estructurado en toda su extensión, es decir, cables y accesorios de conexión. Las categorías y sus velocidades son las siguientes como se muestra en la tabla 2-3

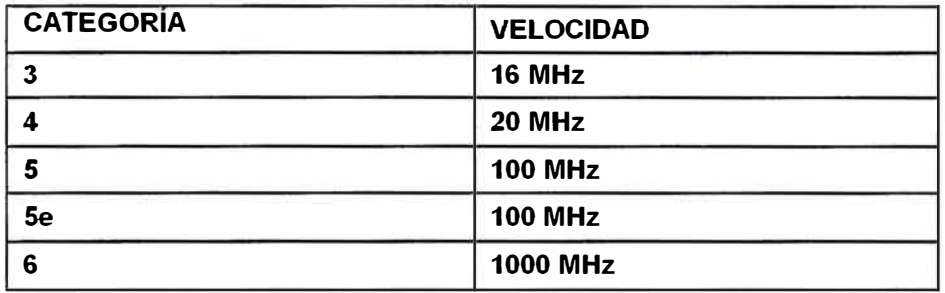

Tabla 2-3: Velocidades de transmisión según categorías

#### 2.5 Vlans

VLAN (Virtual LAN) como concepto podríamos definirla como a un Grupo de computadores que forma un dominio de difusión o a agrupación lógica independiente de la topología física de la red

El siguiente grafico muestra la interconexión de computadoras y host tradicional cuando no son implementadas las **VLANs**

En la figura 2-10 se muestra como es la conexión de los hosts cuando se implementa la red con Vlans

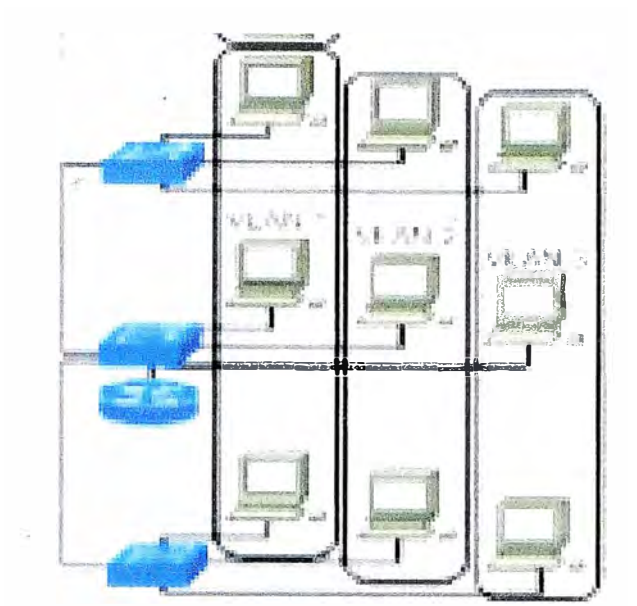

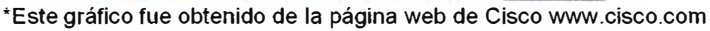

Fig. 2.10 Segmentación mediante Vlans

Existen diversas tecnologías, muchas propietarias

- También algunos estándares: 802.1 Q, 802.1 O
- La creación de **VLANs** se hace en los swítches
- Los puertos del switch se asignan a diferentes VLANs
- Cada VLAN forma un dominio de difusión diferente

Existen dos tipos de VLANs:

#### **2.5.1 Vlans estáticas**

- El administrador de la red asigna cada puerto del switch a una VLAN
- Si una estación cambia de switch se requiere intervención del administrador para configurar el nuevo switch

#### **2.5.2 Vlans dinámicas**

• La asignación de una VLAN a un puerto se basa en la dirección MAC de la estación conectada

• Requiere una aplicación de gestión de VLANs donde se indica la relación (dir. MAC)

VLAN, Algunos swtíches permiten puertos Multi-VLAN (asignados a varías VLANs)

- La comunicación entre VLANs requiere un router
- Las estaciones en una VLAN pertenecen a una subred diferente

#### **2.5.3 Funcionamiento de las Vlans**

• Hay que identificar a qué VLAN pertenece una trama: etiquetado de las tramas (packet tagging)

- El etiquetado se realiza en el switch origen
- Se asigna una etiqueta distinta dependiendo de a qué VLAN pertenece el puerto de entrada
- La trama lleva esta etiqueta a través de los switches que soportan las VLANs
- Las estaciones no requieren ninguna modificación
- En el último switch se quita la etiqueta y entrega la trama original a la estación destino

#### **2.6 Backbone de Campus**

#### **2.6.1 Planificación para el diseño del Backbone**

Para el diseño de la red LAN tomaremos en cuenta los siguientes puntos el cual . trataremos en las siguientes páginas

- Modelo Jerárquico
- Capas de core, distribución y acceso
- Redundancia
- Seguridad

#### **2.6.1.1 Modelo Jerárquico**

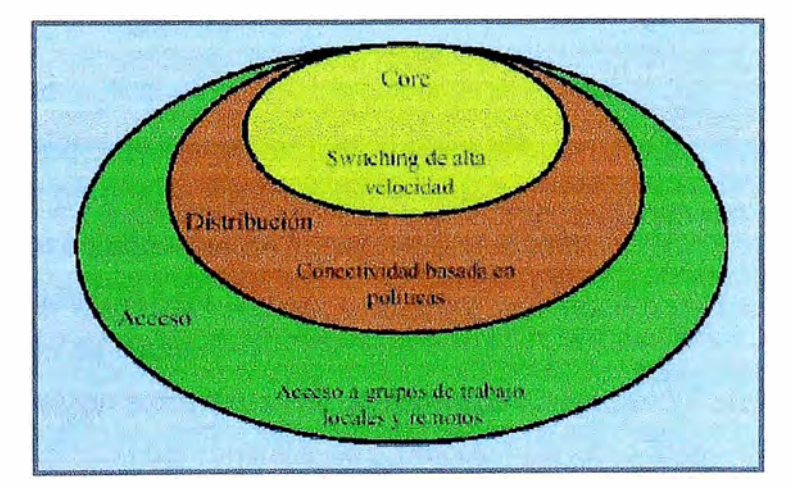

Fig. 2.11 Modelo Jerárquico

Las ventajas del modelo jerárquico son:

- Ahorro de costos
- Fácil de entender **y** administrar
- Fácil de escalar
- Mejora la aislación de fallas

#### **-Capa Core**

Esta capa es el backbone con switching de alta velocidad, la cual es crucial para permitir las comunicaciones en corporaciones.

- Provee redundancia.
- Provee tolerancia a fallas. Rápida adaptación de cambios.
- Ofrece baja latencia y buena administración.
- Permite la manipulación mediante filtros.
- Posee un diámetro consistente

#### **-Capa de Distribución**

La capa de distribución está demarcada entre la capa de core y la de acceso. La capa de distribución tiene las siguientes funciones:

- Políticas
- Seguridad
- Sumarización de agregación de direcciones
- Acceso a grupos de trabajo o departamentos
- Definición de dominios de broadcast **y** multicast
- Routing entre VLANs
- Traslación de medios.
- Redistribución entre dominios de routing
- Demarcación entre dominios de protocolos de ruteo fijos **y** dinámicos.

#### **- Capa de acceso**

La capa de acceso provee acceso a los usuarios al segmento de red. Se caracteriza por ser switcheada y compartir el ancho de banda.

#### **2.6.1.2 Diseño entre las capas**

En la figura 2-12 se muestra un esquema de diseño de las capas que comprendería el diseño de la red LAN, este diseño es muy utilizado en una red Campus, Este diseño tiene como característica un backbone en la capa de core de 1 Gbps. Este equipo a su vez se interconecta a los nodos de distribución que deben tener puertas Gigabit redundantes con pares de fibra para contingencia, la capa de distribución está comprendida por los switches que comunican la capa de acceso, los switches en el borde o capa de acceso son las que proveen la conexión a los terminales y serán dimensionados según la cantidad y tipo de terminales que deberán conectar con la red de campus

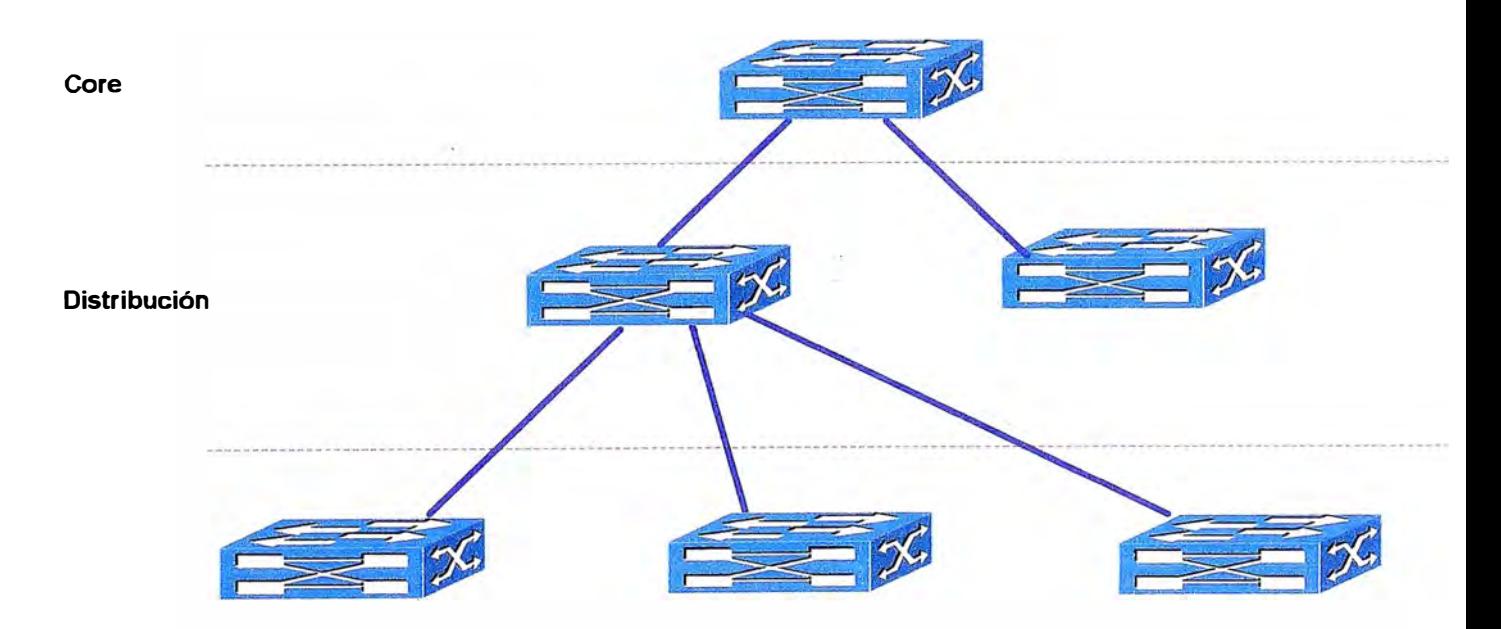

Fig. 2.12 Jerarquía de switches

Al momento de seleccionar los equipos para la construcción de cada capa se deberán tener en cuenta las características de cada capa en particular y también se deberá tomar en consideración la cantidad y tipo de tráfico que pasará por cada una de ellas.

#### **2.6.1.3 Redundancia**

#### **Para sistemas críticos**

Se debe determinar el grado de criticidad de los servicios para aplicar algún tipo de redundancia

#### **Tipos de redundancia**

**Reduhdancia Workstation - router.** Se relaciona en como descubre el Workstation el router, puede incluir default Gateway, ARP, Hot Standby Router Protocol (HSRP) etc.

**Redundancia de servidores.** Mirroring que significa sincronizar 2 discos, duplexing que es igual que mirroring pero además que los tienen diferentes controladoras.

**Redundancia de rutas:** Balance de carga y minimizar downtime

**Redundancia de medios:** redundar los enlaces.

La figura 2.13 muestra un esquema de interconexión de los elementos que conforman una red LAN de campus, donde se puede observar las diferentes capas o zonas que la conforman como son las capas de acceso o borde, capa de distribución y la capa de core.

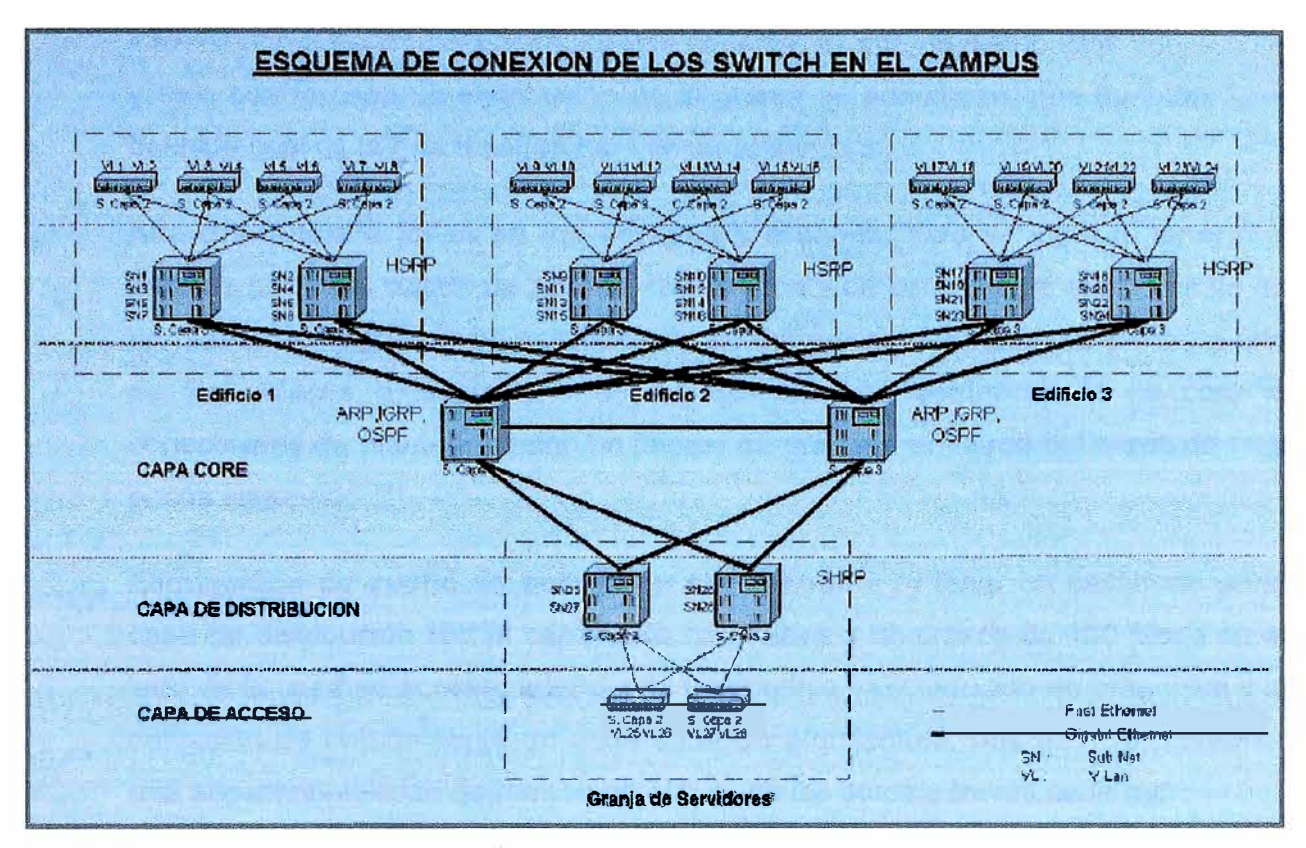

Fig. 2.13 Esquema de red de Campus

Explicando el diagrama anterior, sito a continuación las principales características de este diseño:

- **Alta definición de los dominios de broadcast a través de la capa de acceso. Esto.** se logra al definir las VLAN en cada switch del tipo capa 2 que se encuentran en los bordes, permitiendo de esta manera que no se inunde otras partes de la red de manera innecesaria, dejando libre el ancho de banda necesario para las aplicaciones y servicios de red.
- **Balance de carga a través de la capa de distribución.** Los switches capa 3 instalados en la capa de distribución se le ha configurado una subnet por cada VLAN creada en los switches de la capa de acceso, además que están configuradas en los switches de distribución de tal manera que cada uno de estos soporta por defecto el mismo número de VLANs configuradas en las capas de acceso.
- **Alta definición de enrutamiento de la capa de acceso a la granja de servidores.** Al tener definido una subnet por VLAN no solo se evita el enrutamiento de broadcast en la red si no también se controla el flujo de

información a través del backbone que conecta la capa de distribución con el core y este con la capa de distribución de la granja de servidores, que también tiene definido cual es la ruta a seguir para llegar al servidor ·'"

**Alta tolerancia a fallas en los equipos** y **enlaces.** Esto se logra al tener dos enlaces por cada switch de acceso, distribución y de core, con el mismo costo de enrutamiento, logrando de esta manera que si por alguna razón se perdiera uno de los enlaces o fallara uno de los switches de distribución o de core la conectividad de mantendría con un tiempo de reacción en la red del orden de muy pocos segundo.

**Eliminación de cuello de botella en el backbone.** Al tener un backbone en la capa de distribución con la capa Core de 1 Gbps y un enlace de 100 Mbps en el lado de la capa de acceso, además de un dominio muy reducido de broadcast y la definición de enrutamiento en cada capa de arquitectura, nos permite mantener una alta disponibilidad de retraso en el flujo de los datos a través de la red.

**En la capa de Acceso.** Cada switch es del tipo capa 2 y de 48 puertos UTP Fast Ethernet, 2 puerto de fibra Fast Ethernet con una configuración de 2 VLANs y opción de bridge entre las VLANs

**En la capa de distribución.** Cada Switch es del tipo capa 3 y de 3 puertos fibra Fast Ethernet y 2 puertos de fibra Gigabit Ethernet con una configuración de 4 Sub Net y el protocolo HSRP activo, Las Sub Net están configuradas de tal manera se obtiene un balanceo de carga al switch de distribución según se puede observar en el siguiente gráfico.

En la capa Core. Se tiene en el diseño dos switches del tipo capa 3 y 9 puertos de fibra Gigabit Ethernet y el protocolo HSRP y ARP activo.

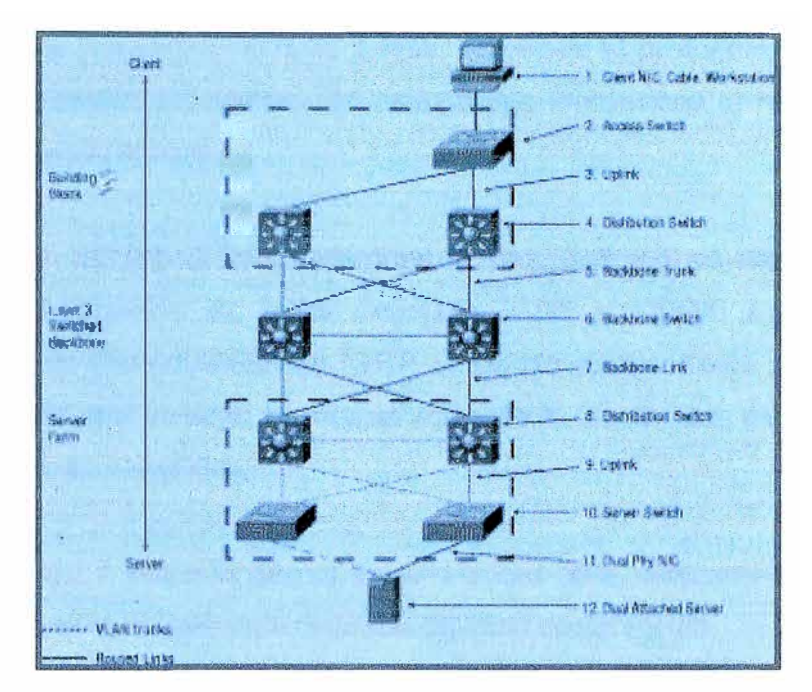

Fig. 2.14 Componentes de la red de campus

#### **2.6.1.4 Pruebas de alta disponibilidad y recuperación en el diseño**

En la figura 2.14 se puede apreciar 12 pasos que tiene que atravesar la información para llegar desde la estación cliente hasta el servidor. En estos pasos se activan diferentes mecanismos de recuperación de enlace dependiendo en donde se produce la falla o el tipo de error. Las regiones no redundantes son el puesto de trabajo del usuario, la tarjeta de red en el puesto de trabajo, el cable Ethernet en el puesto del usuario. Así como el puerto dedicado en el switch de acceso. Por lo general no es rentable ni practico proveer redundancia para estos puntos del diseño.

Haciendo el ejercicio para comprobar la tolerancia a talas del diseño suponemos los siguientes eventos:

- El enlace numero 3 falla, entonces se deberá activar el protocolo HSRP del switch de distribución.
- El Switch de distribución número 4 falla, entonces la recuperación se debe dar por ¥, el HSRP del switch de distribución redundante.
- El Backbone número 5 falla, entonces la recuperación se debe al concepto de caminos distintos de igual costo (ARP) por lo que el switch de distribución utiliza automáticamente el enlace restante para todo el tráfico a la capa core,
- Los dos enlaces backbone numero 5 falla, entonces el protocolo HSRP traslada todo el flujo al switch de· distribución redundante lográndose la recuperación del flujo de datos hacia el core.
- El switch Core numero 6 falla, entonces la recuperación se logra mediante el  $\frac{1}{2}$ protocolo de asignación de rutas mejorada IGRP u OSPF. Los periodos de comprobación de disponibilidad de IGRP se puede ajustar hasta por un segundo cada verificación, por lo tanto la recuperación de la Capa Core se puede obtener en menos de cinco segundos.
- El enlace numero 7 hacia la granja de servidores falla, entonces la recuperación  $\blacksquare$ se debe al concepto de caminos distintos de igual costo (ARP).
- Los dos enlaces Backbone numero 7 fallan, entonces el protocolo HSRP traslada todo el flujo al switch Core redundante lográndose la recuperación del flujo de datos hacia el switch de distribución de la granja de servidores.
- El switch de distribución número 8 falla, entonces la recuperación se debe dar por el HSRP del switch de distribución redundante.
- ≌n i El enlace numero 9 falla, entonces se deberá activar el protocolo HSRP del switch de distribución.
- El switch de acceso numero 10 falla, entonces la recuperación está dada por la tarjeta dual que posee el servidor, encaminando el flujo de datos por el enlace que tiene en el switch de acceso redundante. Este mismo criterio es aplicado en caso de que fallara el cable Ethernet o uno de los puertos dedicados en el servidor.

#### **2.6.1.5 Consideraciones en el diseño para la QoS de la voz y el video**

Las mejores prácticas de la industria dictan que una red sea diseñada con los siguientes factores en mente:

- Confiabilidad/Redundancia
- Escalabilidad
- Manejabilidad
- Ancho de banda

La voz impone las siguientes consideraciones adicionales al diseñar una red:

- Demora
- Jitter and the
- Pérdida
- **E** Duplex

Dicho en forma genérica, estas preocupaciones dictan una red jerárquica que consta como máximo de tres capas: Core, Distribución y Acceso. Algunas redes más pequeñas pueden colapsar las funciones de varias capas dentro de un dispositivo.

La capa del Core es el corazón de la red. Su propósito es reenviar paquetes tan rápidamente como sea posible. Necesita diseñarse pensando en alta disponibilidad. Generalmente, estas funciones de alta disponibilidad incluyen dispositivos redundantes y vínculos redundantes. Actualmente, para las interconexiones del core está creciendo el uso de Gigabit Ethernet.

La capa de distribución une la capa de acceso con el core. Es aquí donde se aplican las funciones de QoS y las listas de acceso. Generalmente se usa Gigabit Ethernet para conectar al core y se usa o bien Gigabit Ethernet o vínculos 100 Base-TX/FX para conectar la capa de acceso. La redundancia es importante en esta capa, pero no tan importante como en el core.

La capa de acceso conecta servidores y estaciones de trabajo. Los switches usados en esta capa son más chicos, usualmente 24-48 puertas. Las computadoras de escritorio y las estaciones de trabajo usualmente son conectadas a 10 Mbps y los servidores son conectados a 100 Mbps. Se usa redundancia limitada. Aquí se pueden implementar algunas QoS y funciones de seguridad.

Para que la VolP funciones bien, los vínculos WAN deben ser apropiadamente dimensionados con suficiente ancho de banda para tráfico de voz y datos. Cada llamada de voz usa entre 6.3Kbps y 80 Kbps, dependiendo del códec, calidad deseados y de la compresión de encabezado usada. G729 es una de las normas más prometedoras hoy en día, usando 24 Kbps de ancho de banda sin compresión. La demanda del ancho de banda entre-oficinas puede ser dimensionado usando métricas del teléfono tradicional
como el promedio de volumen de llamada. El volumen pico y el promedio de duración de llamada.

La calidad de servicio también crece en importancia con circuitos WAN. En este caso, la calidad del servicio puede estar tomando el significado de clasificación y priorización de tráfico de voz. Al tráfico de voz debe dársele prioridad absoluta a través de la WAN y si los vínculos no están apropiadamente dimensionados o las estrategias de formación de colas de espera no están apropiadamente implementadas, ambos llegarán a ser evidentes con calidad y el time lines del tráfico de voz y datos.

Hay tres tecnologías que funcionan bien con VolP: ATM, Frame Relay, y PPP. Estas tecnologías tienen todas buen throughput, baja latencia y bajo jitter. ATM posee el beneficio adicional de QoS mejorada. Los vínculos Frame Relay y PPP son mas baratos, pero no tienen algunas de las funciones de armado de tráfico (traffic-shaping) de ATM. De las tres tecnologías, el frame relay es el circuito WAN más difícil de usar con VolP.

La congestión en las redes Frame Relay pueden ocasionar pérdida de tramas lo cual puede degradar significativamente la calidad de las conversaciones de VolP. Con Frame Relay, es crítico el correcto dimensionamiento del CIR (tasa de información entregada). En una red Frame Relay, cualquier tráfico que excede el CIR es marcado como elegible para descartar, y será descartado de la opción del carrier si este experimenta congestión en sus switches. Es importante que los paquetes de voz no sean descartados. Por eso, el CIR debe ser dimensionado de un tamaño equivalente al promedio de uso de tráfico. Usualmente, es suficiente setearlo al 25% del pico del ancho de banda. También se deben establecer SLAs (acuerdos de nivel de servicio) con el carrier, que definan los máximos niveles de demora y pérdidas de trama y la solución acorde a los niveles no alcanzados.

Manejo de la red es otra área importante a considerar cuando se implementa VolP. A causa de los severos requisitos impuestos por la VolP, es crítico tener una visión punta a punta de la red y las formas de implementar políticas de QoS globalmente. Productos tales como el HP open View Network Node Manager, CajunRules, Concord Nethelath y MRTG ayudarán a los administradores a mantener un servicio aceptable. Una compañía no tiene por qué tener los recursos para implementar y mantener el manejo de la red, ya que están surgiendo compañías de outsourcing para asistirlas con esta necesidad.

#### **2.6.1.6 Inconvenientes comunes**

Algunos "malos hábitos" comunes que impactarán severamente la performance de la red, específicamente cuando de usa VolP incluyen:

- Usar un entorno de red no-jerárquico como por ejemplo haciendo cascadas, esta técnica se convierte rápidamente en cuellos de botella. Bajo una red de este tipo, la performance de voz se degrada rápidamente hasta un nivel inaceptable.
- Multiples subredes en una VLAN: Una red de este tipo tendrá inconvenientes con los broadcast, multicast y las actualizaciones de protocolos de ruteo. Deben evitarse o tendrá un gran impacto en la performance de voz y complicados inconvenientes de troubleshooting.c
- Redes basadas en Hubs: Los hubs en una red crean algunos desafíos w. interesantes para los administradores. Es aconsejable no vincular más de cuatro hubs 10baseT o dos hubs 100baseT juntos. También, el dominio de colisión, la cantidad de puertos conectados por hubs sin un switch o un router entre ellos, debe mantenerse lo más baja posible. Finalmente, el ancho de banda (halfduplex) disponible en un dominio de colisión compartido es aproximadamente el 35% del total del ancho de banda disponible.
- Demasiadas listas de acceso: Las listas de acceso aminoran un router. Aunque son apropiadas para las redes de voz, debe tenerse la precaución de no aplicarlas a interfaces innecesarias. El tráfico debe planearse de antemano, y las listas de acceso deben ser aplicadas solo a la interfaz apropiada en la dirección apropiada, y no a todas las interfaces en todas las direcciones.

El diseño multicapa del campus es ideal para el control y distribución de tráfico multicast por IP. El control de los switches capa 3 para multicast es provisto por el Protocol lndependent Multicast (PIM), el internet Group Membership Protocol (IGMP) y el CGMP. El control de Multicast es extremadamente importante debido a la cantidad de tráfico que se genera cuando varias corrientes de multicast de alto ancho de banda fluyen por la red.

### **2.7 Descripción del equipamiento utilizado en la implementación**

A continuación se describe el equipamiento involucrado en la implementación:

#### **2.7.1 Dispositivos GSM Nokia**

Los equipos de tecnología GSM, los cuales se encuentran ubicados en racks dentro de los sites de Telefónica. Se tratan de servidores que cumplen la función de conmutación para el procesamiento de llamada. Se encuentran físicamente conectados con interfaces gigabit-ethernet hacia los switches Nokia modelo ESA20, ESA24 y ESA26. Entre los servidores GSM de Nokia, se encuentran equipos de Gestión, Media Gateways, Servidores de reloj entre otros (HLR. MGW, BTS, OMU).

#### **2.7.1.1 Dispositivos de conmutación**

El sistema de conmutación es responsable del procesamiento de llamada y las funciones relacionadas con el suscriptor. Este sistema incluye diferentes unidades funcionales.

A continuación se describen los equipos que forman parte del sistemas de conmutación.

- **Registro de localización propio (HLR).** Base de datos para el almacenamiento y la gestión de los suscriptores. Almacena datos permanentes de los suscriptores, incluyendo el perfil del servicio de suscriptor, información de localización y los estados de actividad.

- **Centro de conmutación móvil (MSC)** realiza las funciones de conmutación de telefonía del sistema. Controla las llamadas hacia y desde otro teléfono y sistemas de datos, además de realizar funciones de conexión de red, señalización de canal común entre otros.

- **Registro de localización de visitantes (VLR)** Es una base de datos que contiene información temporal sobre los suscriptores que es utilizada por el MSC para atender a los suscriptores visitantes. El VLR siempre se integra con el MSC. Cuando una estación móvil se mueve en una nueva área MSC, el VLR conectado a ese MSC pedirá datos sobra la estación móvil al HLR. Después si la estación móvil hace una llamada, el VLR tendrá la información necesaria para la configuración de la llamada sin tener que interrogar al HLR en cada momento.

- **Centro de autenticación** Proporciona la autenticación **y** los parámetros de encriptación que identifican la identidad del usuario **y** aseguran la confidencialidad de la llamada.

#### **2.7.1.2 Sistema de estación base**

Todas las funciones de interfaz de radio se realizan en el sistema de estación base. El BSS está compuesto por:

- **Controlador de estación base:** Controla las funciones y enlaces físicos entre el MSC y las BTS. Es un interruptor de alta capacidad que proporciona funciones como el handover, datos de configuración de celdas y control de los niveles de potencia de las frecuencias de radio en las estaciones base transceptoras. Varios BSCs son atendidos por un MSC.

- **Estación base transceptora:** maneja la interfaz de radio a la estación móvil. Es el equipo de radio (antenas y transceptores) necesarios para atender a cada celda en la red. Un grupo de BTSs es controlado por un BSC.

### **2.7.1.3 Sistema de soporte de operaciones.**

El centro de operaciones **y** mantenimiento OMC se conecta a todo el equipo en el sistema de conmutación **y** al BSS. La implementaron de OMC es el sistema de soporte de operaciones OSS. El OSS es la entidad funcional con la que el operador de la red supervisa u controla el sistema. El propósito del OSS es ofrecer soporte rentable al cliente para las actividades de operación **y** mantenimiento centralizado, regional y local que se requieren para una red. Una función importante de OSS es proporcionar una apariencia global de la red **y** soportar las actividades de mantenimiento de las diferentes operaciones **y** organizaciones.

### **2. 7.1.4 Elementos funcionales adicionales**

- **Centro de mensajes:** nodo que proporciona voz integrada, envión de facsímil **y** mensajes de datos. Alguna de las funciones que maneja el centro de mensajes son: servicio de mensajes cortos (SMS), correo de voz, correo de facsímil, e-mail **y** notificaciones. El Nodo de servicio móvil: maneja los servicios móviles de red inteligente.

- **Unidad para interworking:** la unida para interworking consiste en el hardware **y** software que provee una interfaz de comunicación con las diferentes redes existentes. A traves de esta unidad los usuarios pueden acceder a los servicios prestados por una red de configuración diferente aumentando de esta forma la cobertura de la red.

En este caso las unidades de red utilizadas son los switches modelo ESA24, ESA26, ESB20 entre otros

#### **Switches ESA/24/26; ESB/20:**

El switch Nokia ESA24/26 es una tarjeta modular diseñada para ser integrada con el mecanismo IPA2800. Dos de los veinte puertos son del tipo de conector RJ-45 los cuales se encuentran ubicados en el panel frontal como se ve en la figura 2.15, ocho puertos adicionales son accesados a través del panel posterior.

The switch es administrado vía el sistema operativo BiNOS mediante una interface de línea de comandos (CU)

#### **Características del switch:**

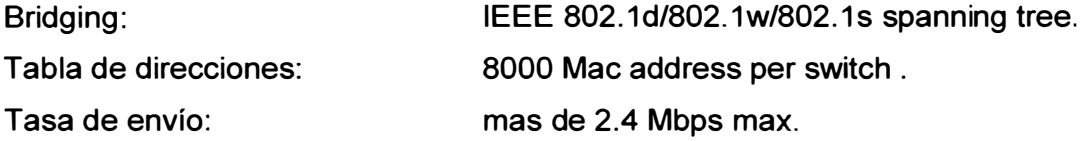

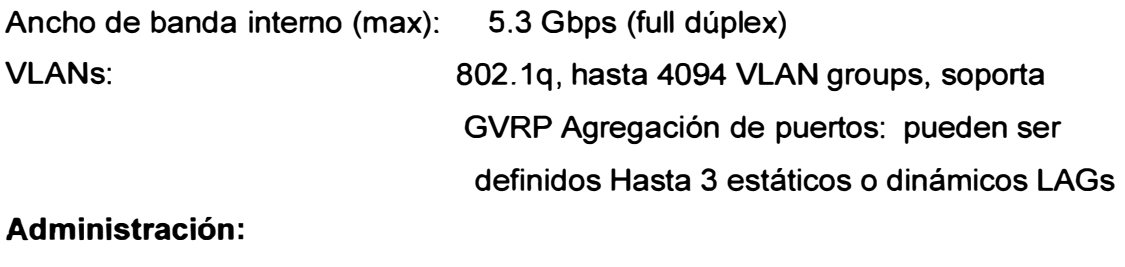

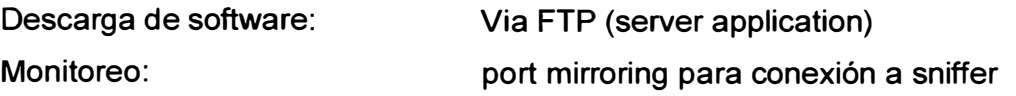

### **Indicadores:**

Indicador de operación. Un solo led de dos colores (verde/rojo)

- o Verde: la unidad está operativa
- o Rojo: durante encendido y en condición de falla
- o Blinking: Cuando no tiene software de imagen
- o Off: el equipo está apagado

# **Características de ambiente:**

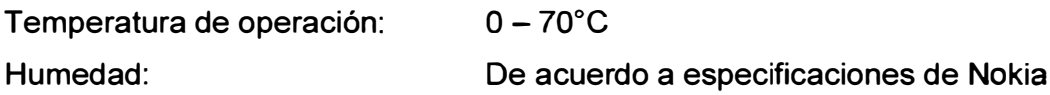

### **Características de Energía:**

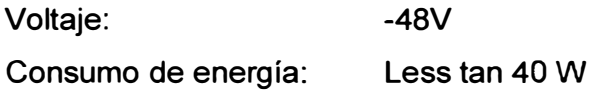

#### **Hot Swap:**

La tarjeta puede ser insertada y removida mientras que el equipo que está insertado en el chassis IPA2800 está prendido. Antes de retirar la tarjeta, presione el botón **Reset** 2 veces dentro del lapso de 2 segundos. Esto desconectará la energía desde la tarjeta dentro de 20 segundos. El LEO se apagará indicando que la tarjeta puede ser seguramente removida.

A continuación se muestra el panel frontal del swicth Nokia ESA24, donde se pueden apreciar los puertos, leds y demás interfaces.

# **Panel Frontal del switch Nokia ESA24**

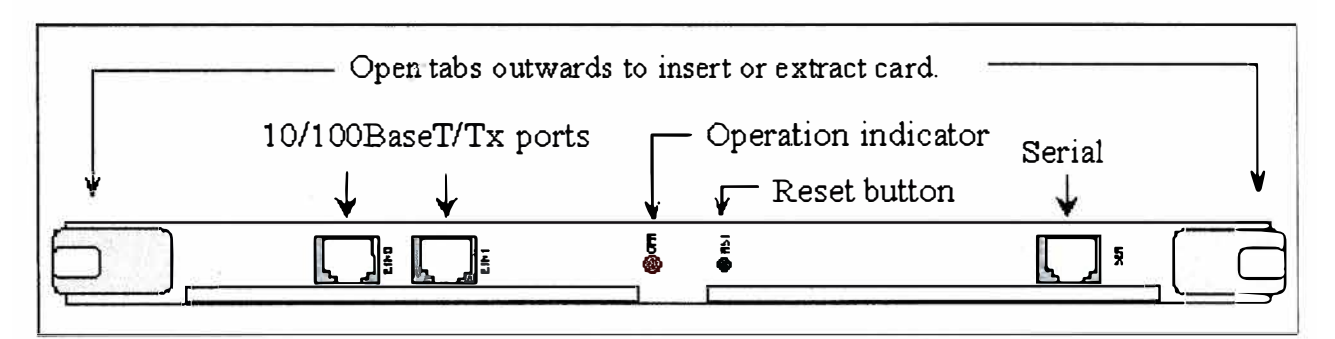

Fig. 2.15 Panel frontal del switch Nokia ESA24

GNO-Pin 3 GNO-Pin 4

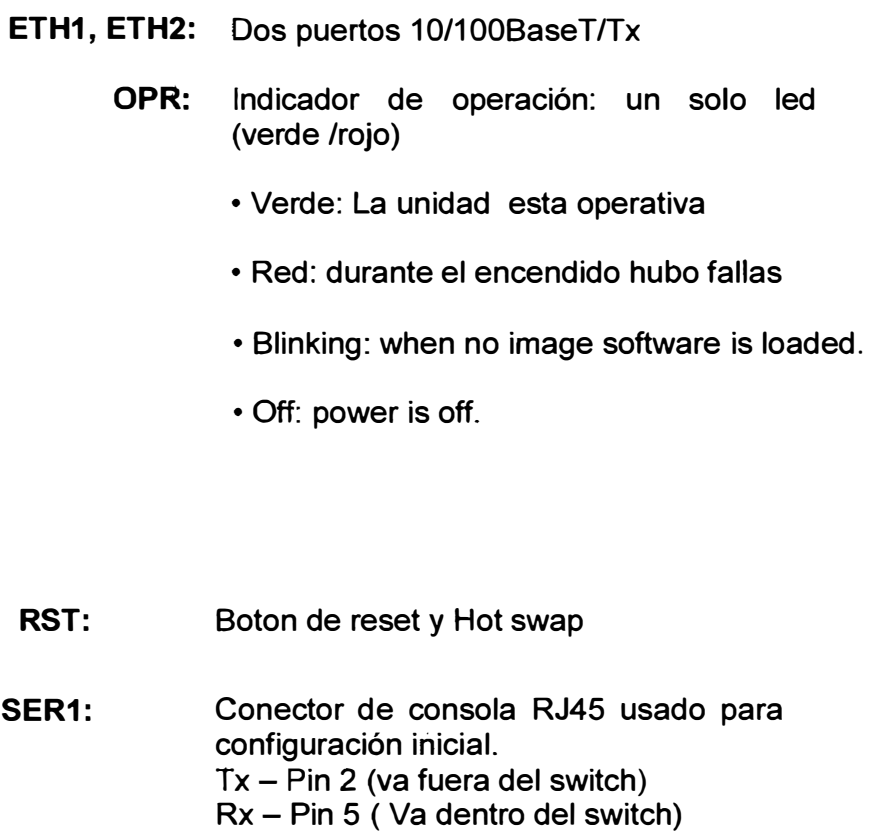

### **2. 7 .2 Dispositivos de Networking Cisco**

Dentro del equipamiento de networking utilizado la marca predominante fue Cisco **y** el ,.. principal equipamiento fue en Cisco OSR 7609 al cual haremos referencia:

## **2.7.2.1 Router Cisco OSR 7609**

El router Cisco 7609 es un router de alta performance desplegado en el lado de la red donde la performance, servicios IP, redundancia, **y** falta de resilencia son críticas. Combinadas con un procesador de ruteo **y** un motor de envío de paquetes. El Cisco 7609 provee tasas de 30 Mpps **y** hasta 256 Gbps de total de throughput. Este sistema de Cisco 7600 escala conectividad WAN desde OC-48/STM-16 hasta OSO y conectividad LAN desde 10 Gigabit Ethernet hasta 10 Mbps Ethernet. El Cisco 7609 brinda estas capacidades mientras se implemente servicios IP de high-touch. Hardware-accelerated a traves IP Services a travels de Cisco Express Forwarding (CEF)

El cisco 7609 provee nueve slots de redes óptica, **LAN, WAN y** MAN en el sitio de la' red. Habilitando proveedores de servicios para ofrecer altovalor, servicios diferenciados. Este provee corporaciones con la disponibilidad para desplegar la infraestructura de red avanzada necesaria para satisfacer la demanda, demandas de alto tráfico.

Como parte de la serie Cisco 7600, el Cisco 7609 es el sucesor del original OSR-7609.

Como todos los Cisco 7600, el chassis Cisco 7609 soporta un amplio rango de line cards que soportan numerosas aplicaciones:

• Optical Services Modules (OSMs):

OC-3/STM-1, OC-12/STM-4, OC-48/ STM-16 POS, OC-12/STM-4 A TM, Gigabit Ethernet WAN, Channelized T3 (CT3), and OC12/STM-4

• FlexWAN Module: Supporting Cisco

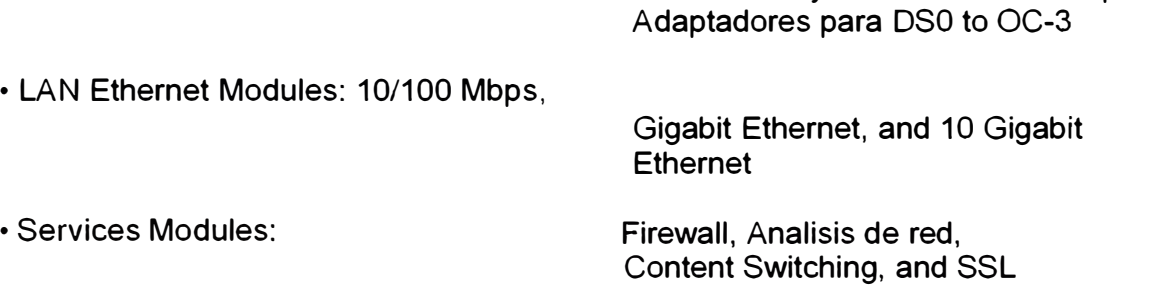

7200 Series y 7500 Series WAN port

### **Resumen de características**

Cisco Express Forwarding basado en hardware 30 Mpps Clasificación, políticas y marcado ACL basado en hardware 20 Mpps 30-Mpps hardware-based access control lists (ACLs}, classification, policing, and marking 256 Gbps total throughput

# **Características del chassis Cisco 7609**

21 RU, hasta 02 chasis por rack. 9 slots de interface configurable 1+1 procesador de rutas, switch fabric y capacidad de protección de power supply. 1 +1 diseño de ventiladores enlazados

La figura 2-16 muestra el grafico de un router switch Cisco 7609 donde se puede apreciar las dimensiones del equipo:

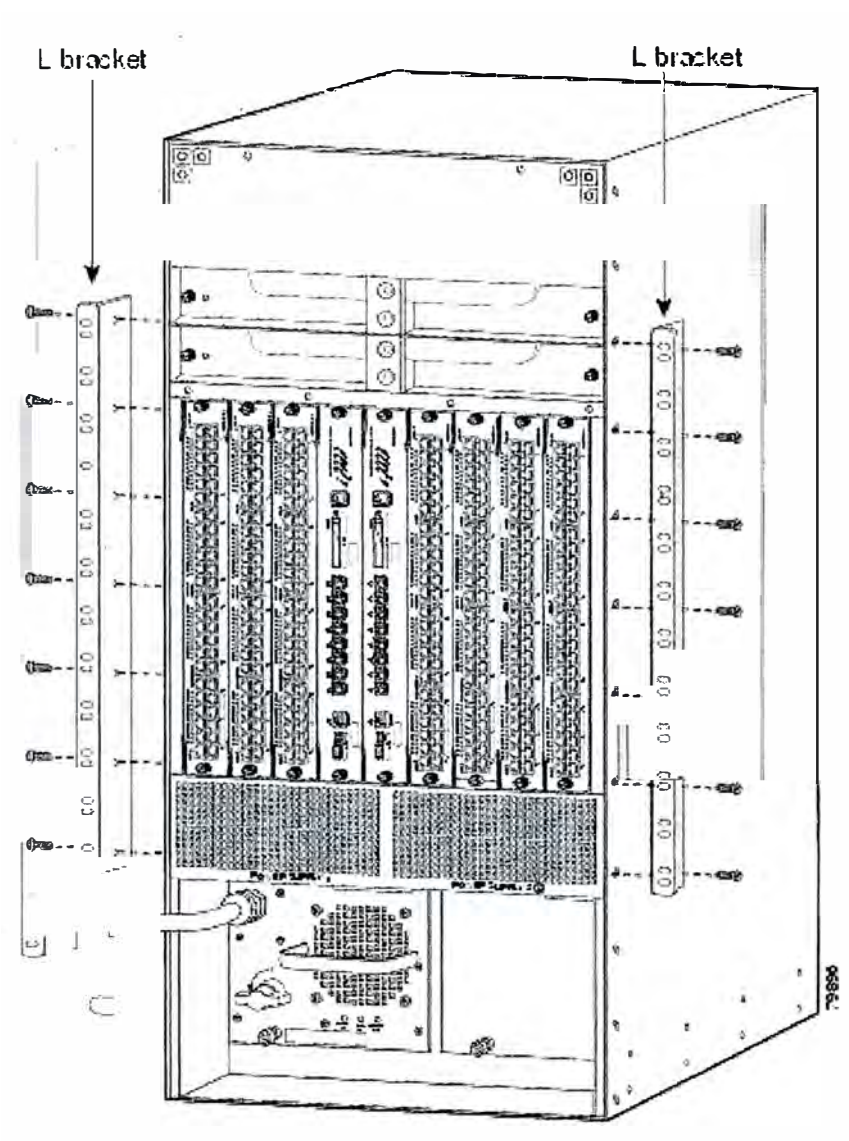

Fig. 2.16 Router Cisco 7609

La figura 2.16 muestra el chassis del router cisco 7609 el cual cuenta con 09 slots ademas con opción de redundancia de fuente de poder y opción de redundancia de supervisora.

# **CAPITULO 111**

### **IMPLEMENTACION DE LA RED IP PARA TELEFONICA COLOMBIA**

### **3.1 Antecedentes del proyecto**

En esta parte del informe nos dedicaremos analizar los detalles técnicos de la implementación del backbone IP de la red GSM de Telefónica Colombia.

Este proyecto trata sobre la implementación de la red GSM para Telefónica de Colombia Por lo que aquí se involucraron muchos profesionales provenientes de diversos proveedores tales como Nokia, Desca, Adexus y otro debido a que la solución total comprende diferentes tecnologías.

En lo que a trataremos en el presente informe nos corresponde describir la implementación la red IP sobre la cual se transportará el tráfico de señalización, control, organización y mantenimiento de los equipos Nokia (MSS, HLR y MGW y otros) para la red GSM de Telefónica Colombia.

### **3.2 Sedes de Telefónica Colombia:**

Las sedes o sites de Telefónica Colombia donde se implementarán los nodos para la red IP son:

- Nodo Bavaria (BAV), ubicado en la ciudad de Bogota.
- Nodo Entrerios (ENT), ubicado en la ciudad de Bogota.
- Nodo Barranquilla (BAO), ubicado en la ciudad de Barranquilla.
- Nodo Bucaramanga (BMG), ubicado en la ciudad de Bucaramanga.
- Nodo Medellín (MEO), ubicado en la ciudad de Medellín.
- Nodo Pereira (PER), ubicado en la ciudad de Pereira.
- Nodo Cali (CAL), ubicado en la ciudad de Cali.

### **3.3 Instalación física de los routers Cisco 7609**

El objetivo de este documento es establecer de manera detallada el plan de implementación a seguir para la ejecución de las actividades inherentes a la instalación de routers Cisco 7600, tales como instalación, actualización y/o migración de la red, y enunciar las recomendaciones pertinentes para poder continuar con las siguientes fases del proyecto de Pruebas y Aceptación describiendo las diferentes etapas a realizar en los sitios de Telefónica para llevar a cabo de forma exitosa la instalación y puesta en servicio de los nuevos Cisco 7609 manteniendo inicialmente la estructura de E1s y exclusivo para todo el trafico de señalización de la red.

### **3.3.1 Verificación del sitio**

Esto requiere una visita en terreno para determinar las condiciones ambientales, de energía y espacio físico del sitio. Además se debe definir la ubicación de racks, patch panel, canalización del cableado de red, rotulación y conectores a emplear.

Los E1 serán re cableados desde los DDFs hasta los enrutadores en todos los sitios menos los acordados así por COMCEL. Aranda es un caso donde los E1 son reutilizados.

A continuación se entregan los requerimientos de potencia y disipación de calor de los routers Cisco 7609.

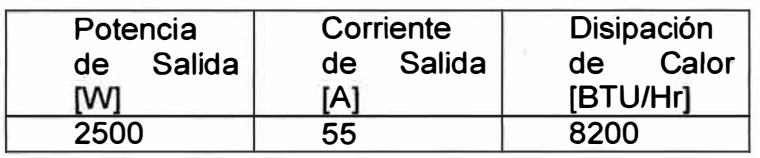

Se debe recordar que cada sitio debe ser equipado con dos router Cisco 7609 y cada router está equipado con dos fuentes de poder de -48VDC y 2500W.

Las dimensiones del router Cisco 7609 son las siguientes:

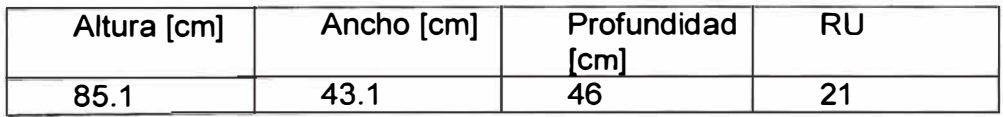

El peso máximo del Cisco 7609 es de 61,2 kg.

Debe tenerse presente que el ·Cisco 7609 emplea un sistema de ventilación de 200 lfm. La ubicación del equipo debe ser tal que ningún elemento obstruya el flujo normal ,• de aire. La figura 3.1 ilustra el esquema de ventilación del equipo:

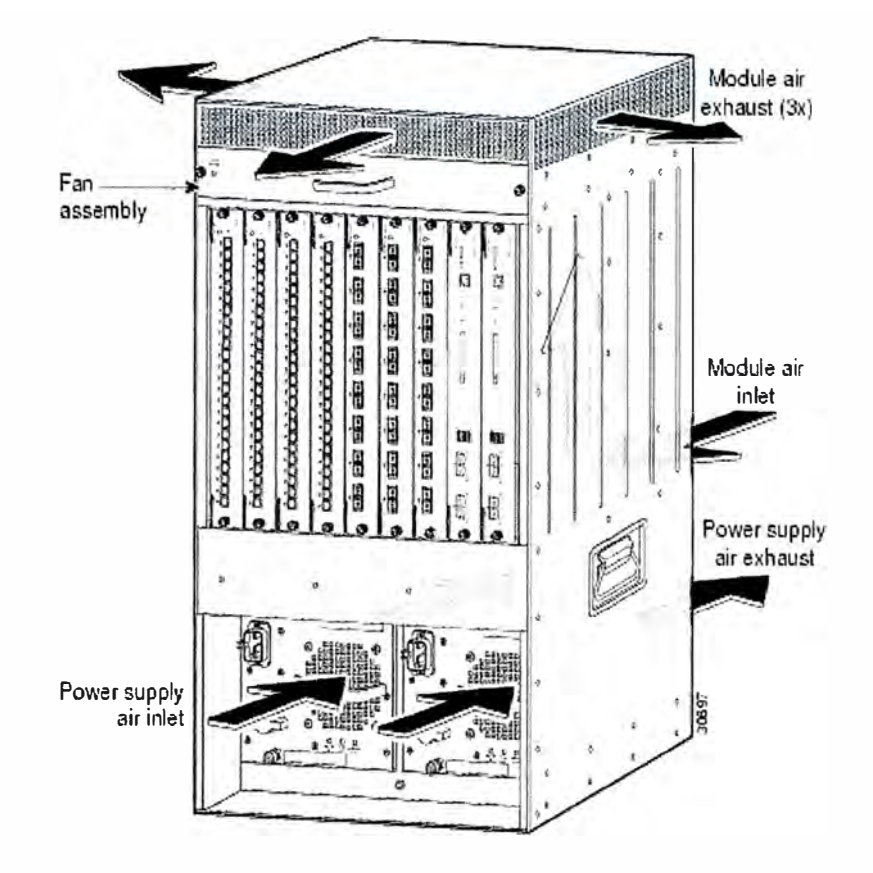

Figura3.1. Sistema de Ventilación del 7609

La Tabla 3-1 presenta las actividades que debieran ser realizadas antes de instalar el router Cisco 7609 como parte de la etapa de verificación en sitio. Completando cada una de estas actividades ayuda a asegurar una instalación exitosa.

Tabla 3-1: Evaluacion de condiciones de instalación del Cisco 7609

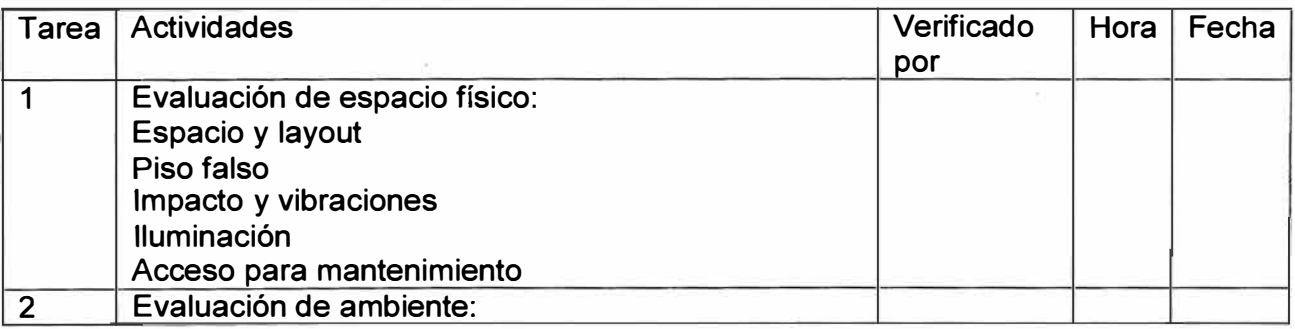

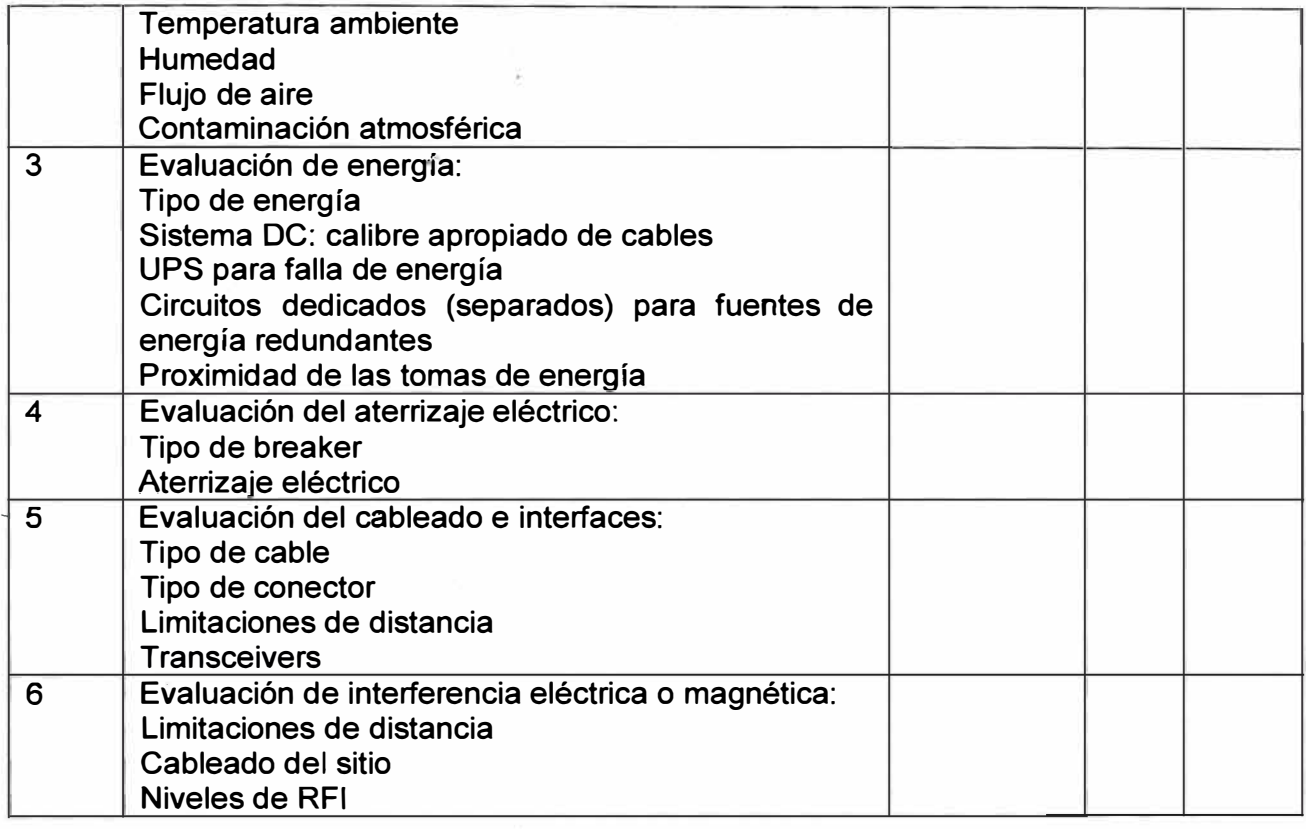

# **3.3.2 Verificación de los puertos del patch pannel**

Cada elemento del Nokia MSC Server debe conectar en forma redundante a ambos router Cisco 7609. Por lo tanto, se debe tener un especial cuidado en el cableado desde los elementos del Nokia MSC Server hacia el patch panel. La Figura 3.2 ilustra la forma de conexión de los ESB-20 (LANO y LAN1) del Nokia MSC Server hacia ambos routers Cisco 7609.

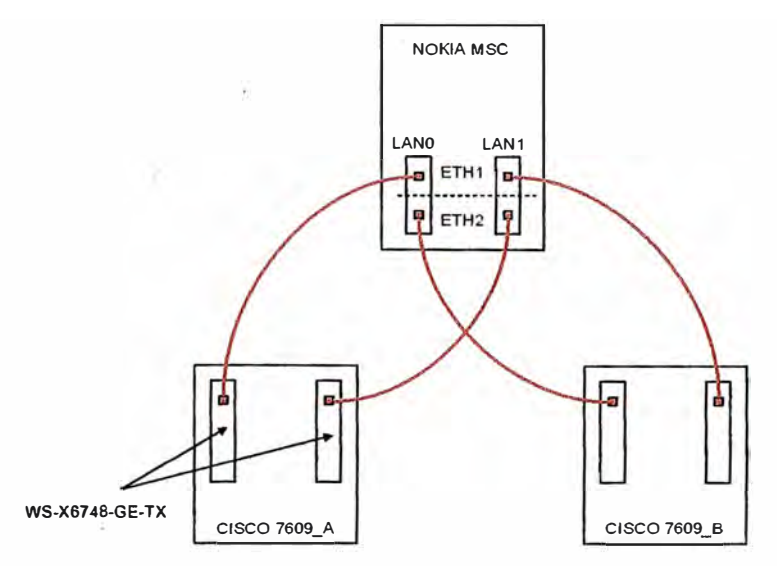

Figura 3.2. Conexiones redundantes MSC

A modo de facilitar la instalación y cableado hacia el router Cisco 7609, se recomienda confeccionar un plano detallado del patch panel con la asignación de puertos para los elementos del Nokia MSC Server y el identificador del puerto correspondiente en el Cisco 7609, esto se puede indicar en la tabla 3-2

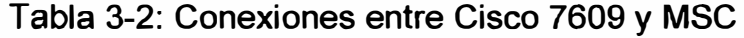

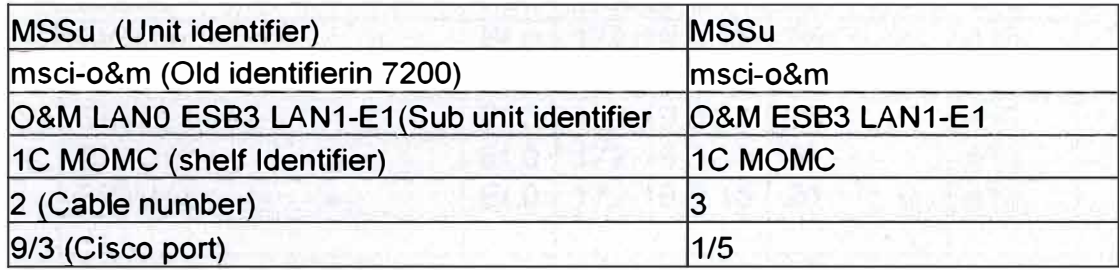

Recordar que la conexión entre un Nokia ESB20 o Nokia ESA24 y cualquiera de las puertas Ethemet switching (WS-X6748-GE-TX) del Cisco 7609 requiere el uso de un cable cruzado ("crossover").

En el siguiente archivo se pueden verificar las conexiones UTP de acuerdo a la posición en el Patch Panel y dispositivo y tarjeta a la cual se conecta

### **3.3.3 Verificación del plan de direccionamiento IP de los sites**

El grupo de planificación IP interno de Nokia ya ha desarrollado un plan de direccionamiento IP para cada sitio. El plan de direccionamiento IP cubre TODOS los elementos del MSC Server y router Cisco presentes en el sitio. Además, se presenta el identificador de VLAN a emplear para cada elemento.

Contar con esta tabla para cada uno de los sitios, es fundamental para confeccionar, completar y verificar la configuración del router Cisco 7609. Para el sitio actual se tienen estas tablas en el archivo adjunto en la sección 2

La tabla 3-3 es un ejemplo de la información contenida en la tabla de direccionamiento:

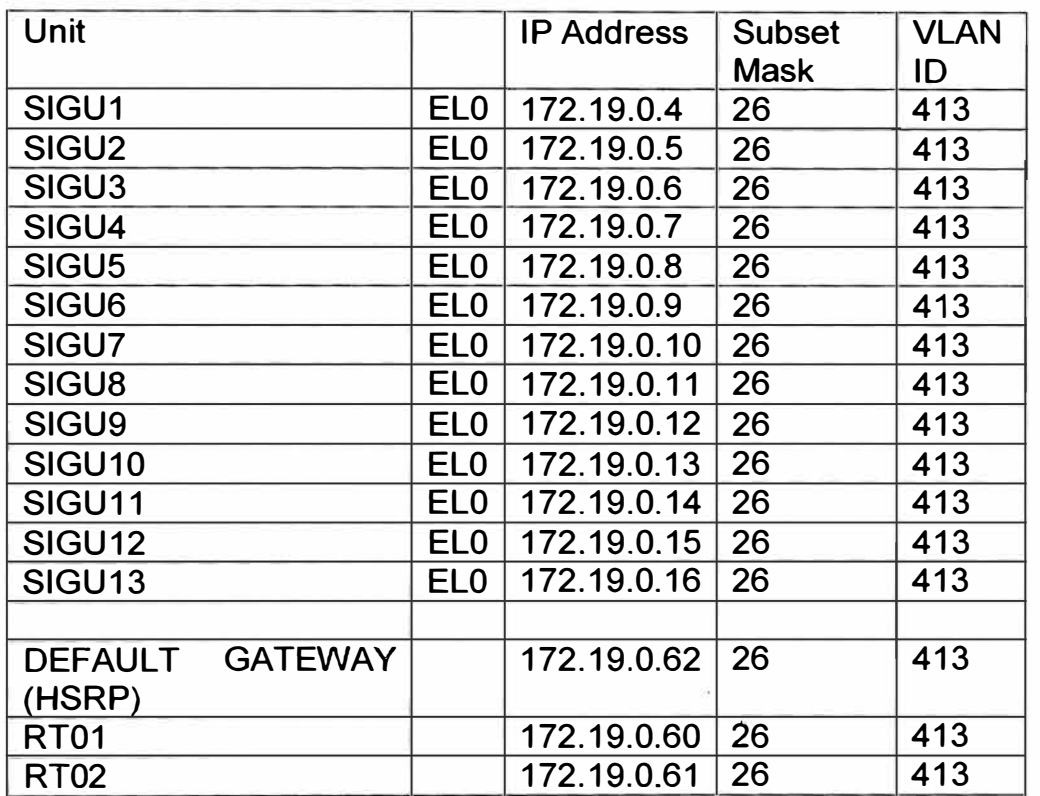

Tabla 3-3: Tabla de direccionamiento IP de las unidades 1del MSC

Tabla 3-4: Tabla de direccionamiento IP de las unidades 2 del MSC

| Unit              |                 | <b>IP Address</b>   | Subset<br><b>Mask</b> | <b>VLAN</b><br>ID |
|-------------------|-----------------|---------------------|-----------------------|-------------------|
| ISU1              | FL1             | 172.19.1.164        | $\sqrt{27}$           | 421               |
| $\overline{ISU2}$ |                 | EL1 172.19.1.165 27 |                       | 421               |
| $\overline{ISU3}$ | FI <sub>1</sub> | 172.19.1.166   27   |                       | 421               |
| ISU4              |                 | 172.19.1.167        | 27                    | 421               |

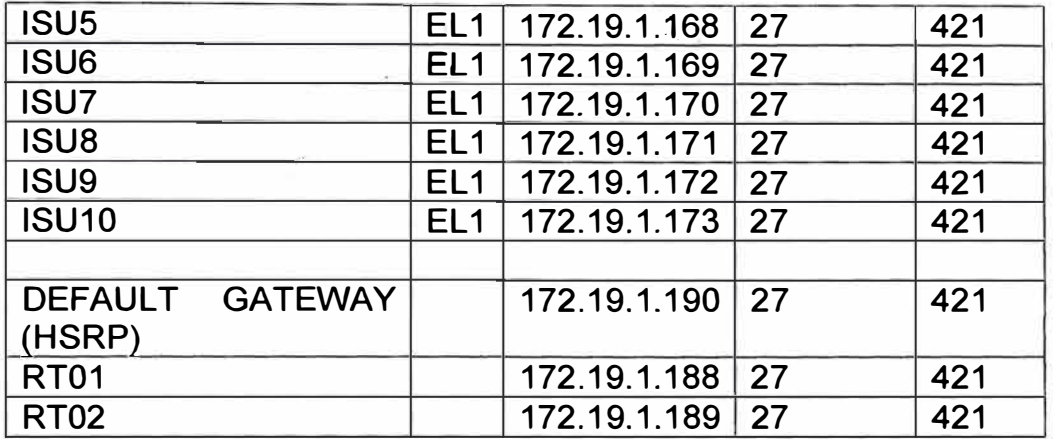

### **3.3.4 Preparando plantilla de configuración del router**

El grupo de planificación IP interno ya tiene una configuración básica estándar para los router Cisco 7609. Esta configuración incluye parámetros de configuración para MST, HSRP y OSPF. Esta configuración debe ser adecuada para reflejar las direcciones IP y elementos del Nokia MSC Server en uso dentro del sitio.

La tabla 3-5 resume los principales parámetros de configuración del Cisco 7609

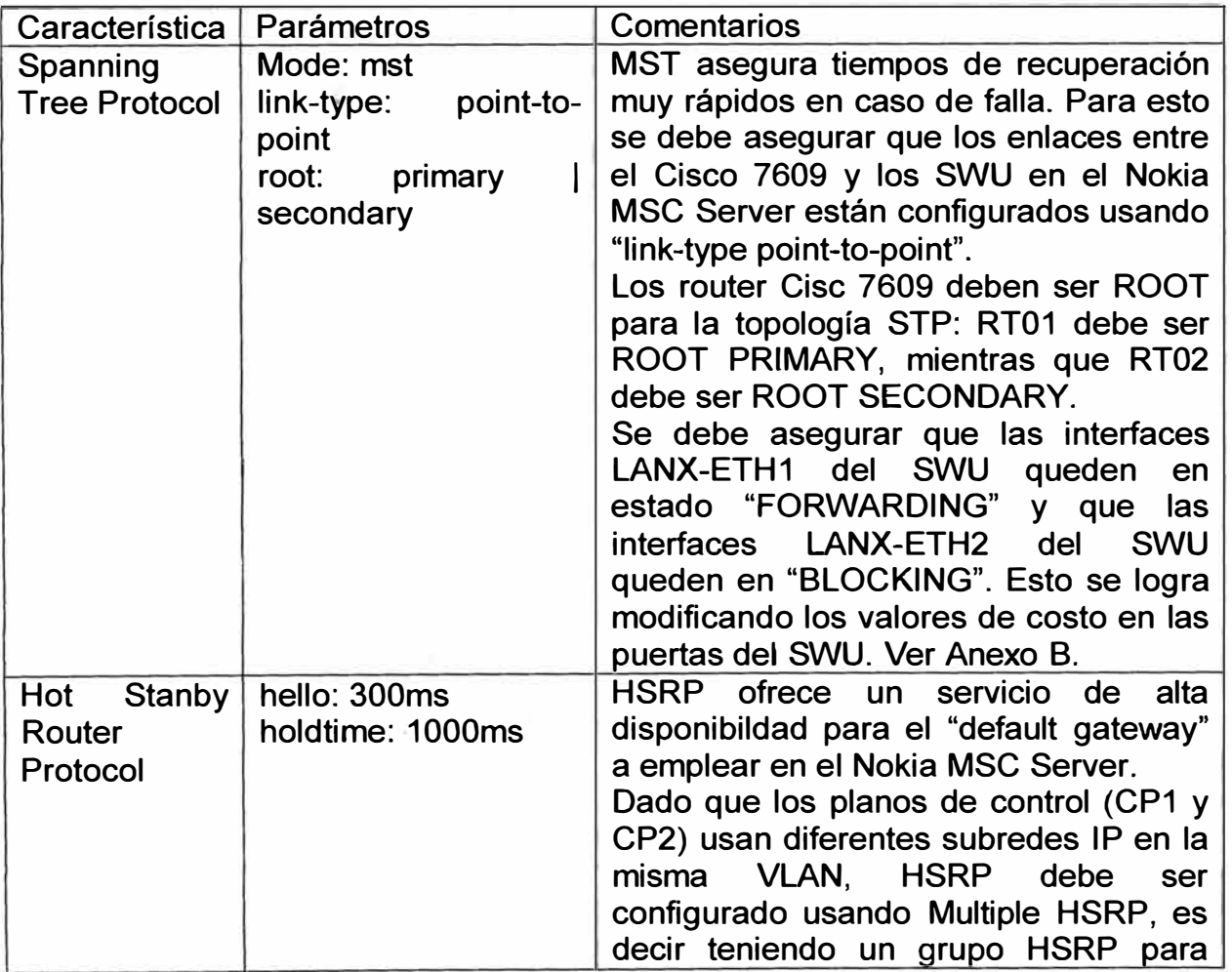

Tabla 3-5 Tabla deparametros a configurar en el Cisco 7609

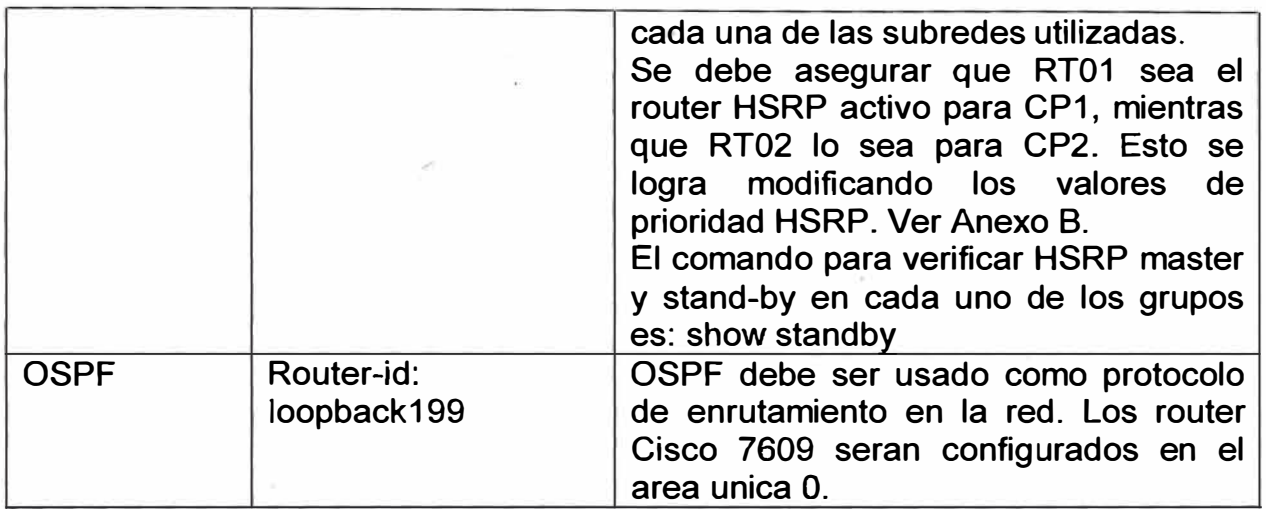

# **3.3.5 Esquema de conexión entre los Cisco 7609**

A continuación (figura 3.3) se presenta el esquema de Etherchannel que se tendrá entre los dos 7609

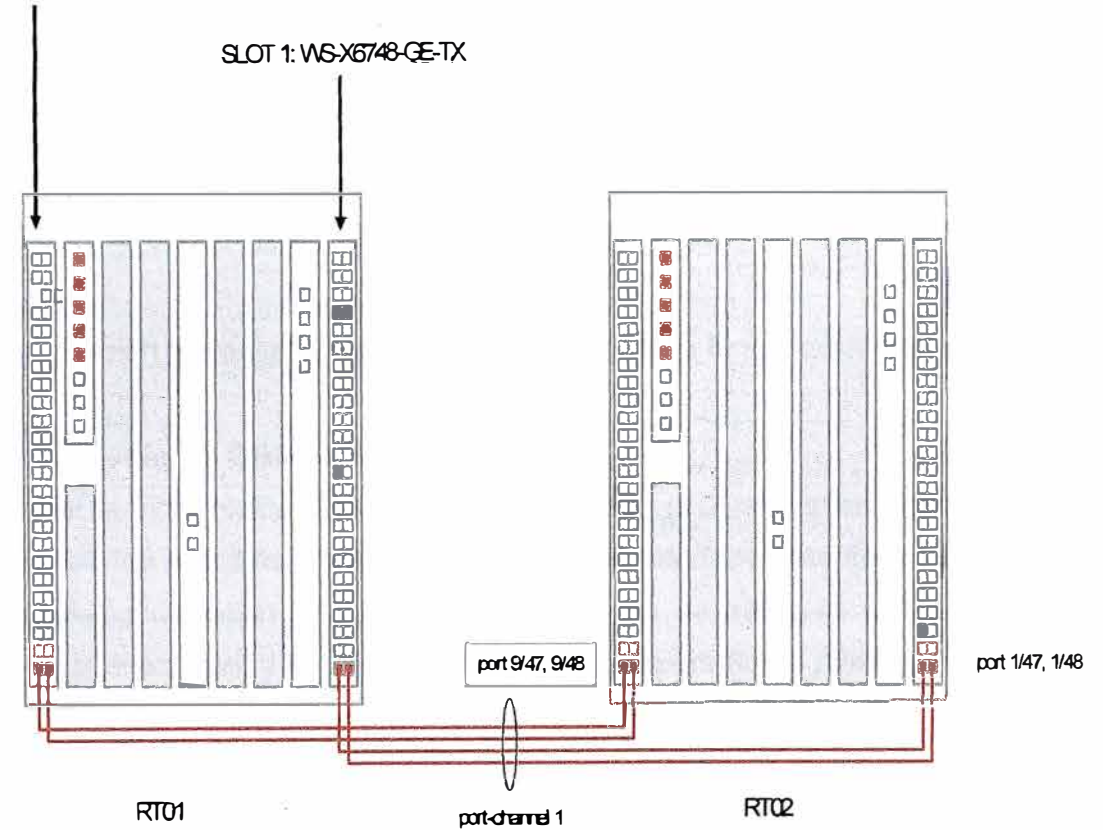

SLOT 9. WG-X6748-GE-TX

Fig. 3.3 Conexión entre Cisco 7609

En este gráfico se puede apreciar las conexiones entre los 02 switches Cisco 7609. Los cuales utilizan varios cables UTP o fibra para interconectarse entre ellos de modo que se pueda implementar la redundancia mediante Etherchannelo LACP.

### **3.4 Interconexión LAN de los equipos**

**La figura 3.4 muestra el diagrama de interconexión de los equipos a nivel LAN:** 

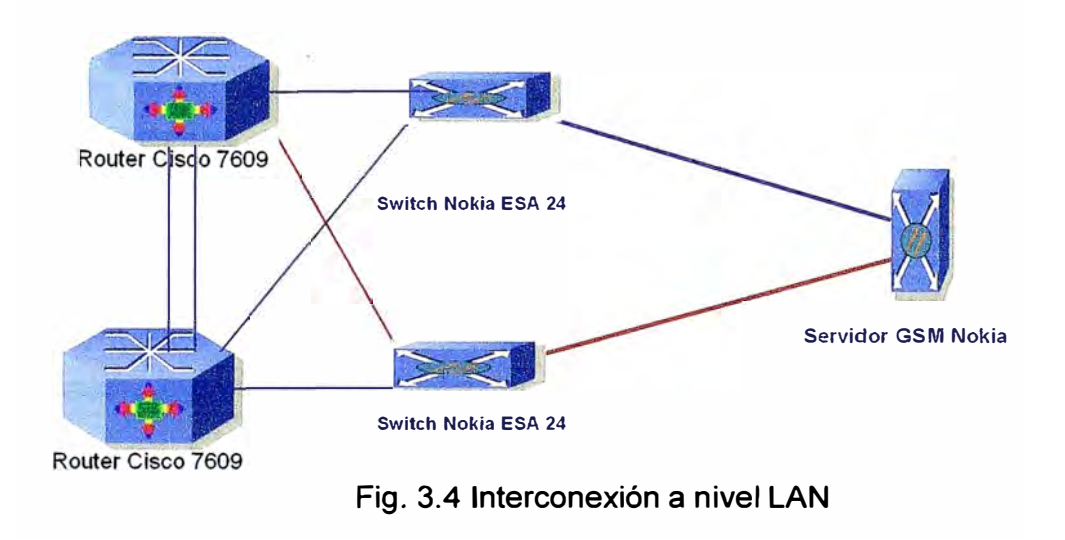

**A continuación se realiza una breve descripción de la funcionalidad de equipamiento:** 

### **• Servidores GSM Nokia:**

**Cada servidor Nokia se encuentra conectado por 2 interfaces gigaethemet a cada uno de los switches Nokia (ESA), estas dos interfaces (de cada servidor) poseen la misma dirección IP, sin embargo solo una de estas se encuentra en estado activa (linea azul) y la otra se encuentra en espera (línea roja), a esta opción se la conoce como Multihoming.** 

### **• Switches LAN: ·**

**Estos se conectan con interfaces gigabit-ethernet a los servidores Nokia y a cada uno de los routers Cisco 7609 (línea azul activa, línea roja stand by), crean las VLAN para los grupos de servidores según las características y direcciones IP definidas por Nokia, así mismo implementa en conjunto con los Cisco 7609 el** 

protocolo Spanning tree, en estos switches se definen tanto los route bridges y los route ports

## **• Routers Cisco:**

Cada router implementa junto a los switches Nokia el protocolo spanning tree, también se encuentran conectados entre sí por 2 interfaces gigaethemet (líneas azules, puertos GE1/47 y GE1/48), se utiliza la opción de Port Channel en los routers para crear un solo enlace de 2 Gbps entre ellos.

Los router Cisco manejan entre si el protocolo HSRP, para el manejo de redundancia a nivel local.

La tabla 3-6 muestra los componentes de los routers Cisco 7609:

Tabla 3-6: Tabla de descripción de los productos Cisco

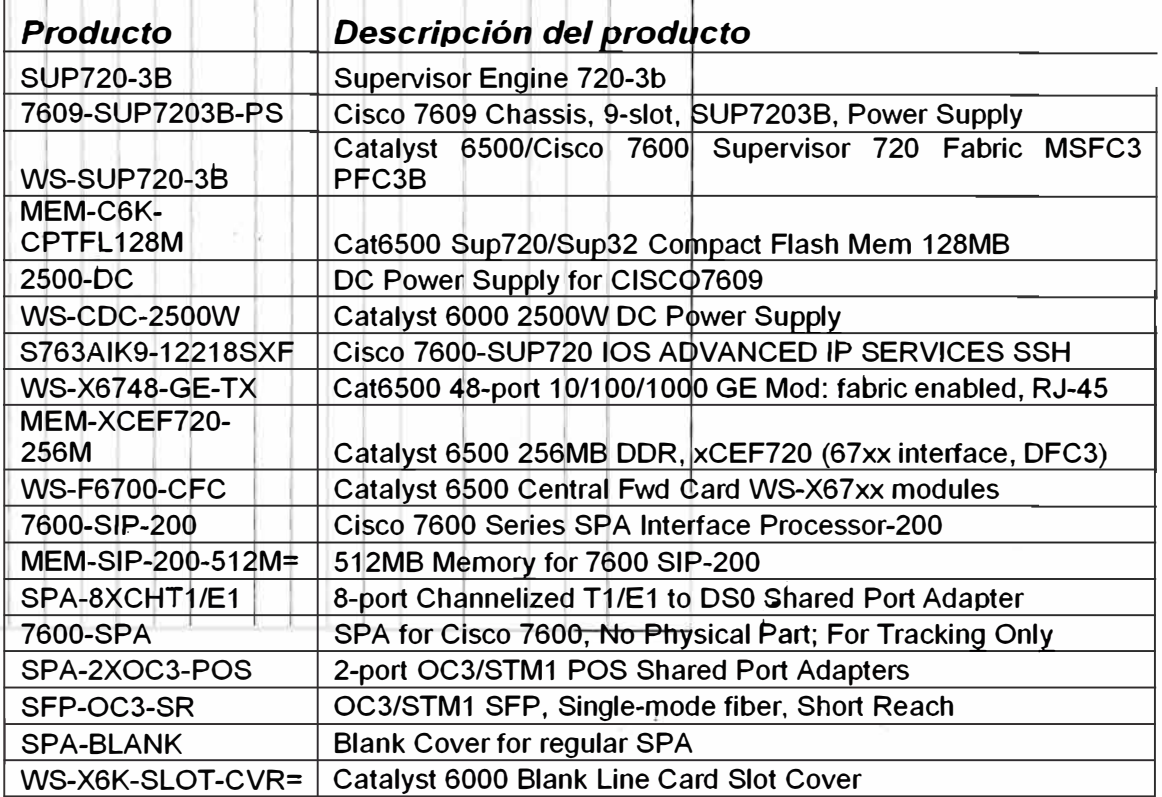

# **3.5 Plan de direccionamiento de las unidades por cada uno de los sites**

# **3.5.1 Barranquilla**

**Tabla 3-7: Tabla de direccionamiento IP para el plan de control Control· Plane 1 1** 

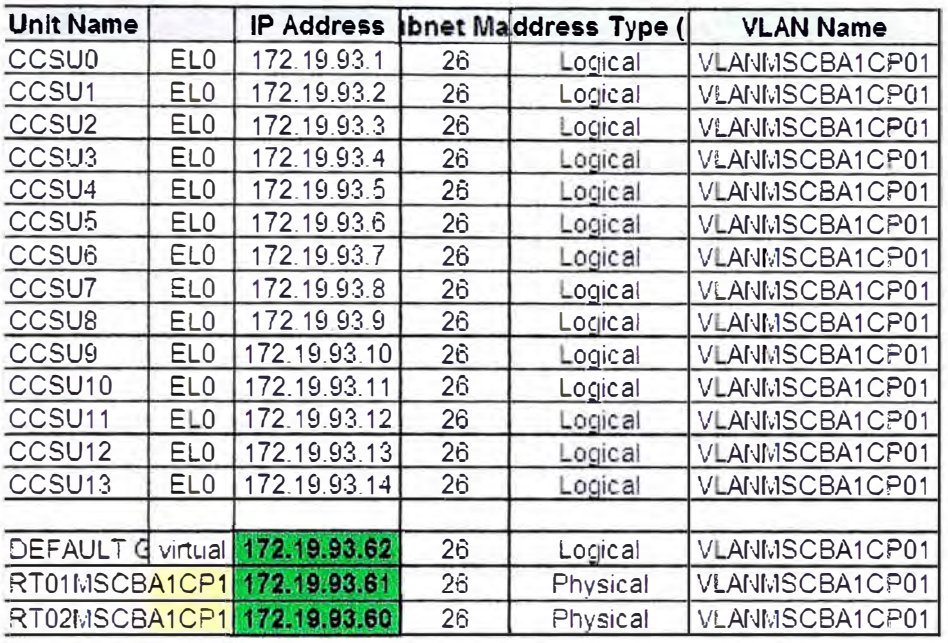

# **3.5.2 Aranda**

**Tabla 3-8: Tabla de direccionamiento IP para el plan de control** 

### **Control Plane 1.**

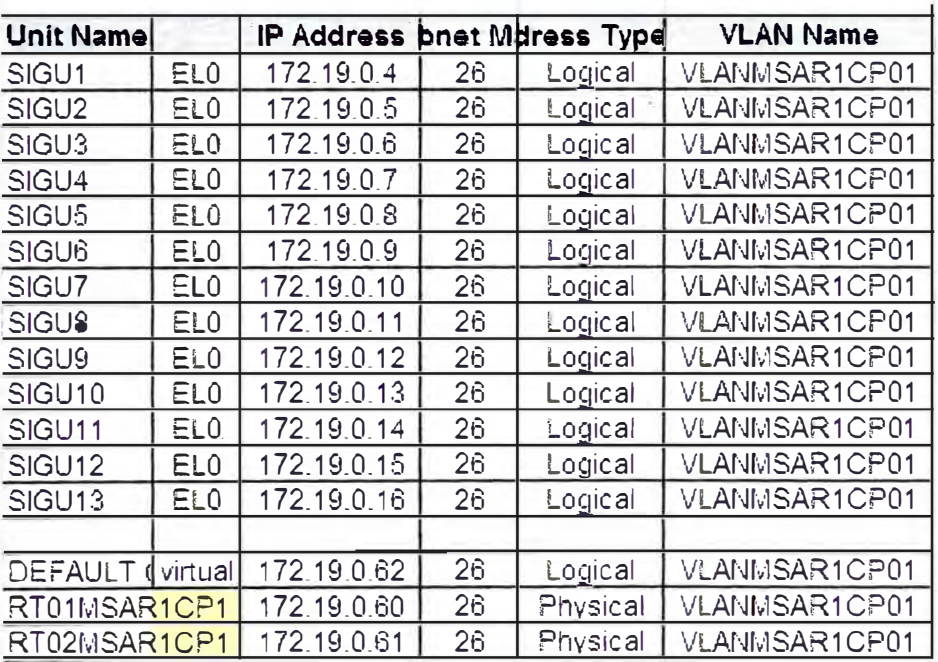

**Tabla 3-9: Tabla de direccionamiento IP para el plan de control** 

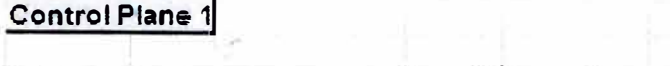

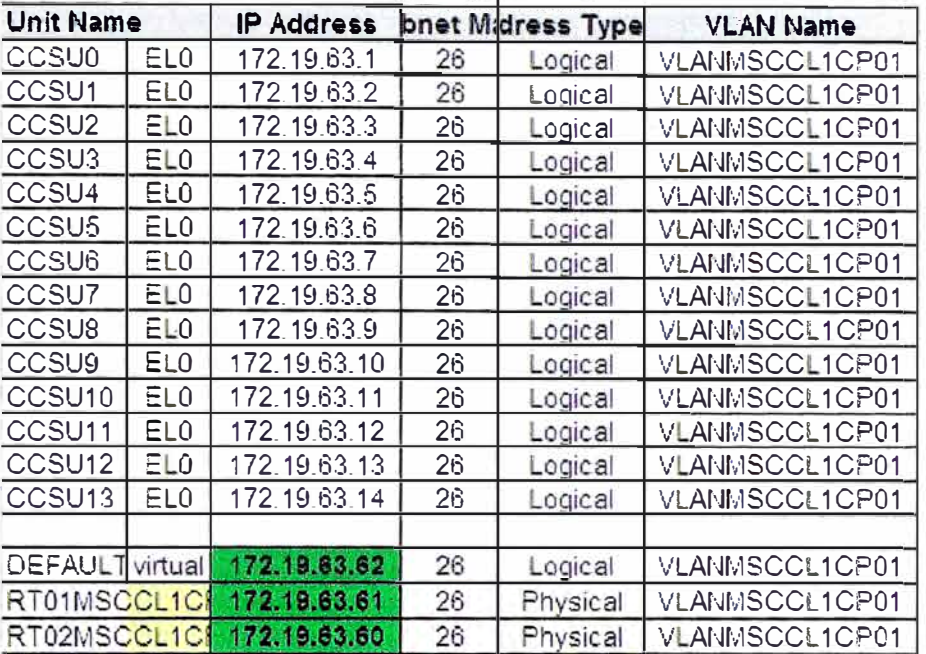

# **3.5.4 Medellín**

**Tabla 3-10: Tabla de direccionamiento IP para el plan de control** 

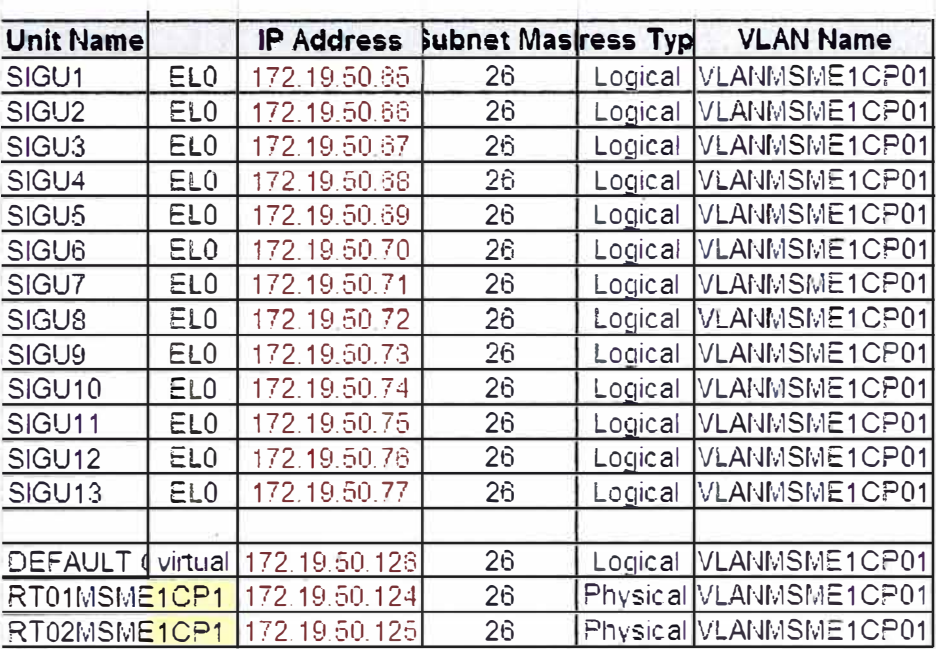

# Control Plane 1

# **3.5.5 Bucaramanga**

**Tabla 3-11: Plan de direccionamiento del plan de control** 

**Control Plane j** 

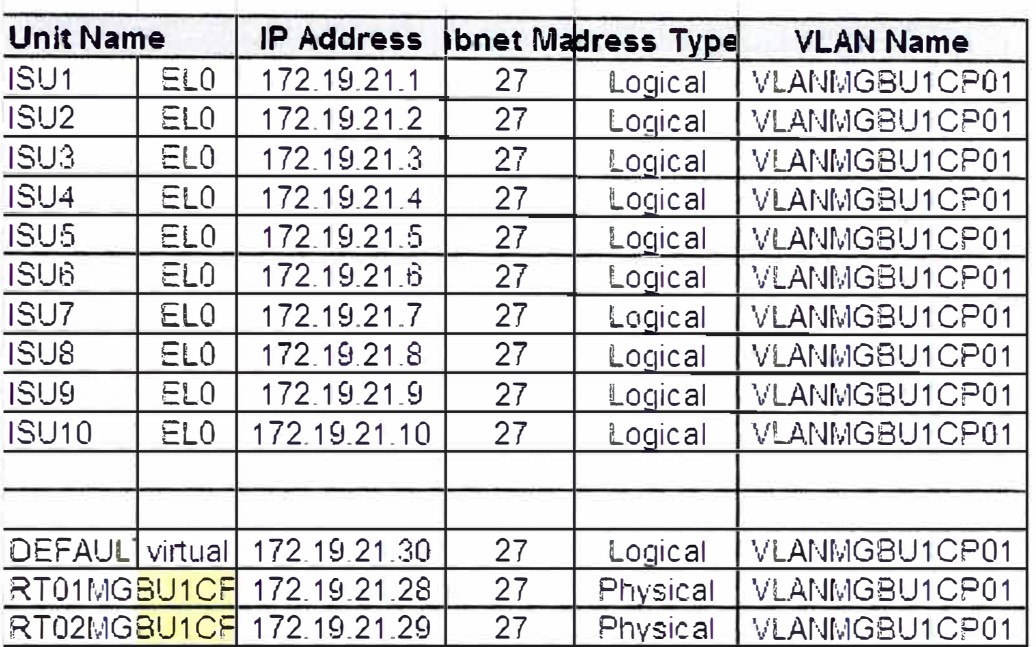

# **3.5.6 Cartagena**

**Tabla 3-12: Plan de direccionamiento del plan de control** 

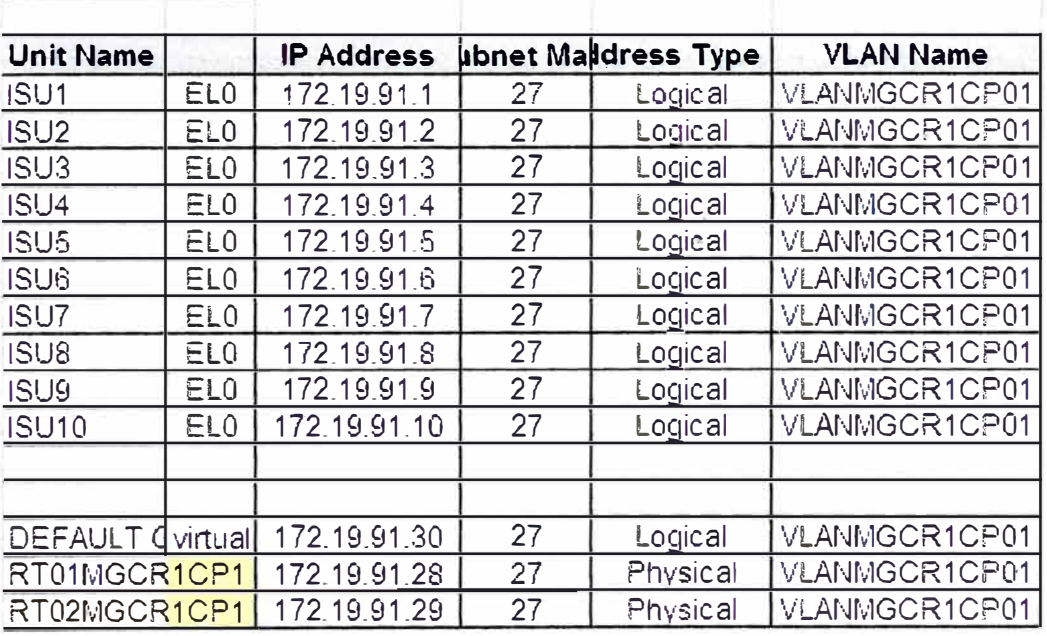

**Control Plane 1** 

# **3.5.7 Prado**

**Tabla 3-13: Plan de direccionamiento del plan de control Control Pl·ane j** 

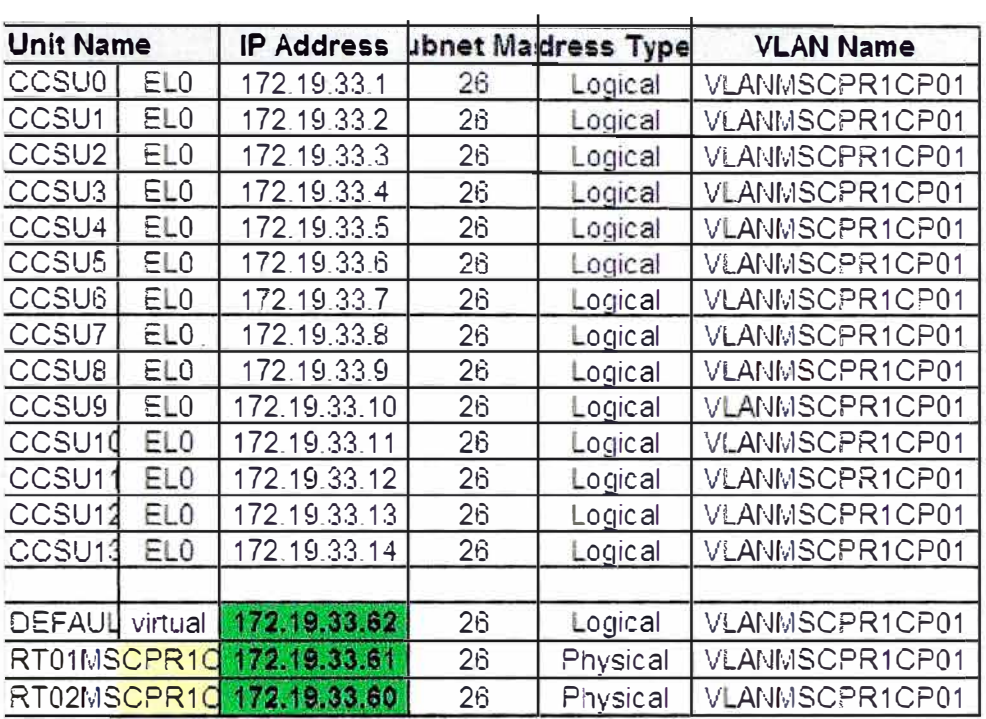

# **3.5.8 Pereyra**

# **Tabla 3-14: Plan de direccionamiento del plan de control**

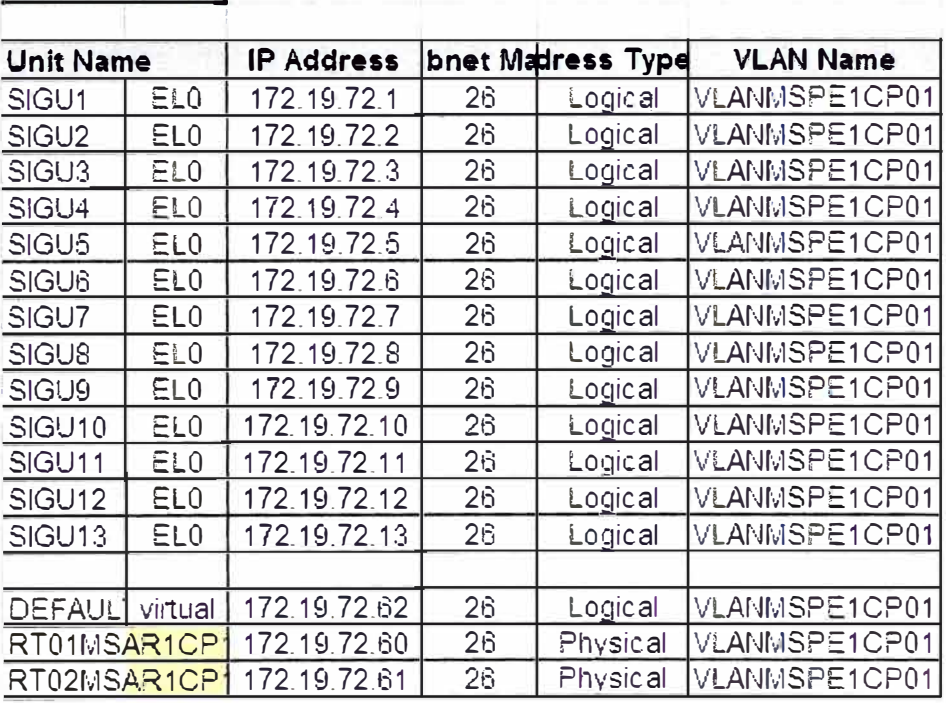

# **Control Plane 1**

# **3.6 Interconexión de las unidades para el plan de control**

**En la figura 3.5 se muestra la forma en que se interconectan los servidores MSS** y **MGW mediante los switches ESA24 Y ESB20 además de los routers OSR 7609.** 

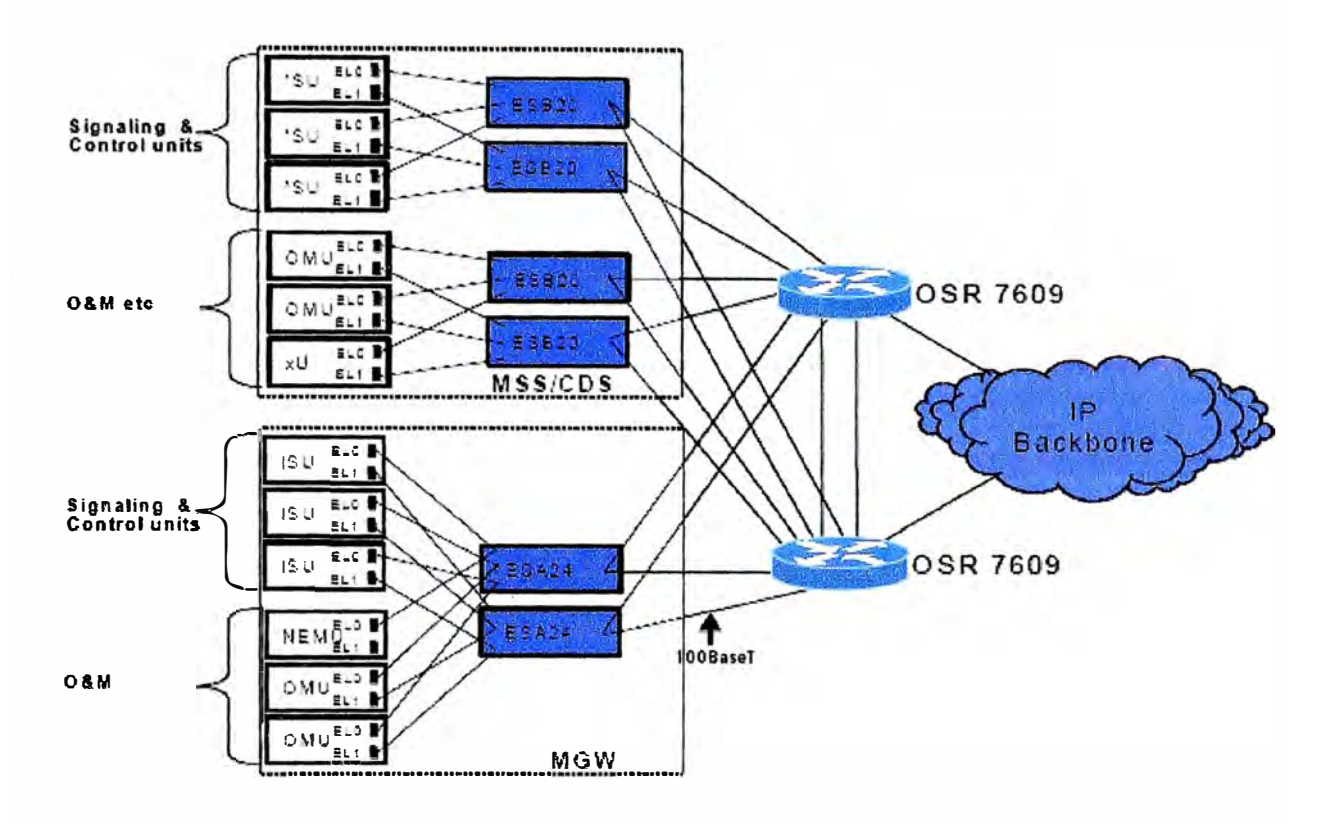

**Fig. 3.5 Conexión entre Cisco 7609 y Switches Nokia** 

**Conectividad de los sites para el plan de control** 

**De la figura 3.5 se observa que el tráfico de las unidades de control y señalización del servidor MSS se interconectan a los switches ESB20 de manera redundante** y **a su vez estos switches ES820 se conectan a los routers 7609 de manera totalmente redundante.** 

**También se observa que el tráfico de las unidades de control** y **señalización del servidor MGW se interconectan a los switches ESA24 de manera redundante** y **a su vez estos switches ESA24 se conectan a los routers 7609 de manera totalmente redundante.** 

### **3. 7 Configurando el router Cisco 7609 a nivel LAN**

### **3.7.1 Definiendo QoS en"la LAN a los tipos de tráfico**

La implementación de Quality of Service(QoS) en cualquier red es una tarea desafío y es necesario una cuidadosa planificación. Los parámetros de QoS son fuertemente dependiente del tráfico del operador de la red y la estructura del site Core. Los procesos de implementar QoS inician desde la persona de planificación de red quien sabe la cantidad de tráfico y por lo tanto pueden estimar las capacidades de enlace y qué clase de priorización es necesitada. Por lo tanto es imposible proporcionar cualquier información de configuración exacta para QoS en este documento.

Sin embargo para dar una idea de qué clase de tareas de configuración típicamente son requeridos, esta sección incluye un ejemplo de cómo configurar mecanismos de servicios diferenciados (DiffServ) para la calidad de servicio IP (QoS)

En IP QoS el tráfico de red es identificado y priorizado de acuerdo a su importancia relativa. Congestión avoidance es usado para proveer diferentes clases de tratamiento para cada prioridad y el ancho de banda puede ser limitada para cada tipo de tráfico.

La tabla 3-15 presenta las clases de tráfico necesitado, sus apropiados valores de DCSP y CoS y prioridad de colas.

| Class            | Traffic          | <b>DSCP value</b> | CoS | Queue              |
|------------------|------------------|-------------------|-----|--------------------|
| EF               | User plane       | 46                | 5   | strict priority    |
| a <sub>41</sub>  | Control<br>plane | 48                | 6   | high priority      |
| a <sub>f13</sub> | 0&M              | 14                |     | medium<br>priority |
| <b>BE</b>        | Other traffic    |                   | O   | low priority       |

Tabla 3-15: Plan de direccionamiento del plan de control

# **3.7.2 Configurando Etherchannel entre los Cisco 7609**

Entre los dos routers Cisco 7609 el EtherChannel integra dos interfaces físicas a un solo enlace lógico lo cual hace incrementar la redundancia y el ancho de banda entre los OSR. Ambos OSRs sobre el lado del core serán configurados de la misma forma.

Por estándar del proyecto utilizaremos en todos los OSRs los puertos GigabitEthernet 1/1 y GigabitEthernet 1/2, aquí se muestra la configuración general para cada uno de ellos:

OSR01#configure terminal OSR01 (config)#interface GigabitEthemet 1/1 OSR01 (config-if)#description to OSR2-1/1 OSR01 (config-if)#no ip address OSR01 (config-if)#switchport OSR01 (config-if)#switchport trunk encapsulation dot1q OSR01 (config-if)#switchport trunk allowed vlan <Used **VLANs>** OSR01 (config-if)#switchport mode trunk OSR01 (config-if)#switchport nonegotiate OSR01(config-if)#no cdp enable OSR01 (config-if)#channel-group <PortChannel number> mode on OSR01 (config-if)#end

# **3.7.3 Creando la base de datos de Vlans**

Creamos y nombramos las Vlan de la siguiente manera OSR01 (vlan)#vlan 1 name OSR01\_Management OSR01 (vlan)#vlan 140 name MSS\_O&M OSR01(vlan)#vlan 141 name **MGW\_O&M** OSR01 (vlan)#vlan 142 name SWU\_Management OSR01 (vlan)#vlan 150 name MSS\_Controlplane OSR01(vlan)#vlan 152 name MGW\_Controlplane OSR01 (vlan)#vlan 160 name Userplane-0 OSR01 (vlan)#vlan 161 name Userplane-1 OSR01 (vlan)#vlan 162 name Userplane-2 OSR01 (vlan)#vlan 163 name Userplane-3

OSR01 (vlan)#vlan 164 name Userplane-4 OSR01(vlan)#vlan 165 name Userplane-5 OSR01 (vlan)#vlan 166 name Userplane-6 OSR01(vlan)#vlan 167 name Userplane-7

# **3.7 .4 Creando las inteñaces Vlan y HSRP**

Por cuestiones de ejemplo solo pondremos la configuración de uno de las Vlans ya que es similar en todas, debemos notar que se está configurando las opciones de HSRP especificando los tiempos de hello.

OSR01#configure terminal OSR01(config)#interface Vlan140 OSR01 (config-if)#description MSS\_O&M OSR01 ( config-if)#ip address 10.102.24.130 255.255.255.248 OSR01 (config-if)#no ip redirects OSR01 (config-if)#no logging event link-status OSR01 (config-if)#standby 140 ip 10.102.24.129 OSR01 (config-if)#standby 140 timers 1 2 OSR01 (config-if)#standby 140 priority 100 OSR01 (config-if)#standby 140 preempt OSR01 (config-if)#end

# **Esquema para STP y HSRP**

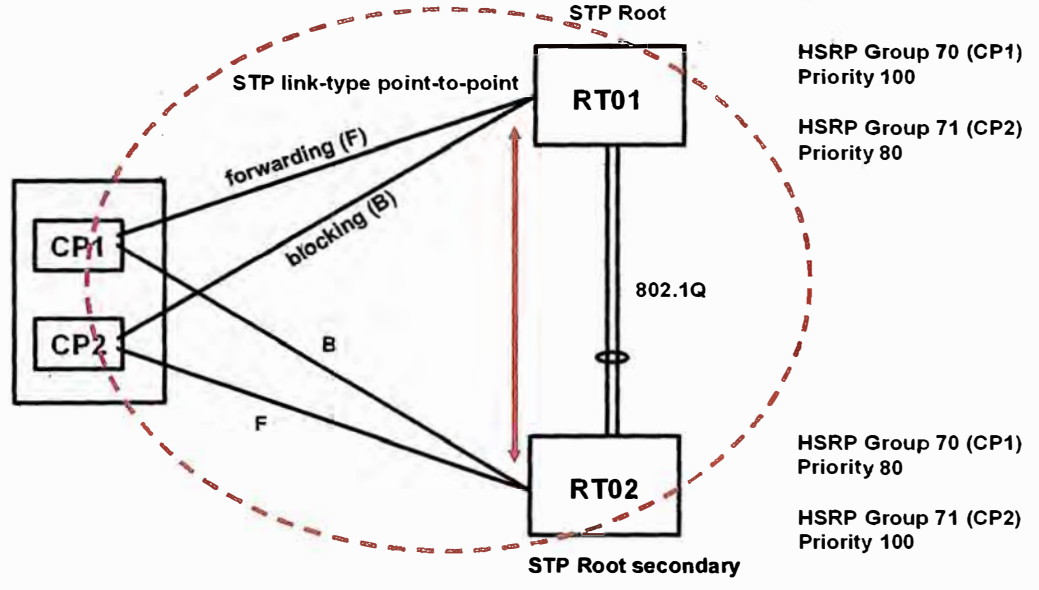

Fig. 3.6 Conexión lógica STP entre switches Cisco y Nokia

# **3.7.5 lnteñace de router Cisco 7609 que conecta a switch Nokia ESA24**

Se muestra la configuración de uno de los puertos que es similar a los demás, se trata de un puerto configurado como Trunk con el standard de encapsulación para este propósito 802.1q

OSR01#configure terminal OSR01 (config)#interface FastEthernet<slot/port> ... 4/15 OSR01 (config-if)#description MGW-ESA24-1 OSR01 (config-if)#no ip address OSR01 (config-if)#logging event link-status OSR01(config-if)#duplex full OSR01 (config-if)#speed 100 OSR01 (config-if)#switchport OSR01 (config-if)#switchport trunk encapsulation dot1q OSR01 (config-if)#switchport trunk allowed vlan <Used CP,O&M VLANs> OSR01 (config-if)#switchport mode trunk OSR01 (config-if)#switchport nonegotiate OSR01 (config-if)#no cdp enable OSR01 (cohfig-if)#spanning-tree link-type point-to-point

# **3.8 Conti�u�ahtlo switches Nokia ESB20**

Los switches Nokia son de capa 2 y dentro de estos se configurarán Vlans e interfaces Trunk para conexión a los cisco 7609:

# **3.8.1 Creando Vlans**

Aquí se deben crear las Vlan que luego serán aplicadas a las interfaces que conectarán a los servidores GSM Nokia:

MSS-ESB20-A\_ 1#configure terminal MSS-ESB20-A\_1 (config)#vlan MSS-ESB20-A\_ 1(config vlan)#no management 1-141, 143-4093 MSS-ESB20-A 1 (config vlan)#exit

### **3.8.2 Configurando las inteñaces hacia los servidores GSM:**

Aquí se asigna la vlan correspondiente según el plan de numeración y asignación de Vlans:

MSS-ESB20-A\_ 1 (config)#interface 1/1/9 MSS-ESB20-A\_1(config-if 1/1/9)#name CCSU0-EL0 MSS-ESB20-A\_1(config-if 1/1/9)#mstp edge-port MSS-ESB20-A\_ 1 (config-if 1/1/9)#default vlan 150 MSS-ESB20-A\_ 1 (config-if 1/1/9)#exit

### **3.8.3 Configurando las inteñaces que conectan a los Cisco 7609**

Estas interfaces serán del tipo trunk con el standard de encapsulación 802.1q:

MSS-ESB20-A\_1(config)#interface 1/1/1 MSS-ESB20-A\_1(config-if 1/1/1)#name OSR01 MSS-ESB20-A\_1(config-if 1/1/1)#duplex-speed full-100 MSS-ESB20-A\_1(config-if 1/1/1)#mstp link-type point-topoint MSS-ESB20-A\_1(config-if 1/1/1)#mstp cisco-compliant

# **3.8.4 Diagrama final de conectividad en el site**

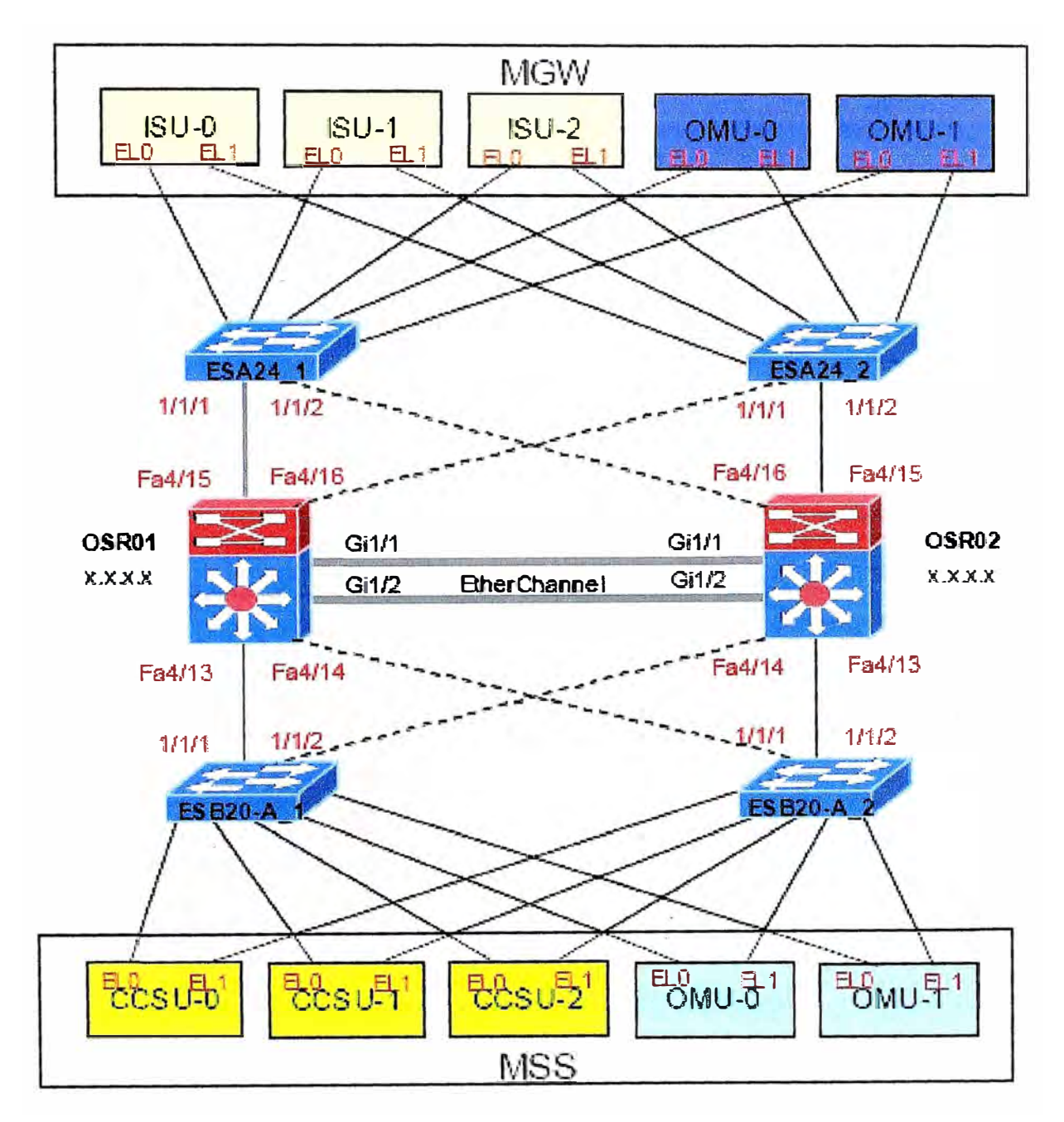

Fig. 3.7 Conexión final de los equipos en cada site

#### **3.9 Interconexión WAN de los componentes dentro de los sites**

Se muestra la topología de fa red IP backbone de Telefónica Colombia a nivel nacional:

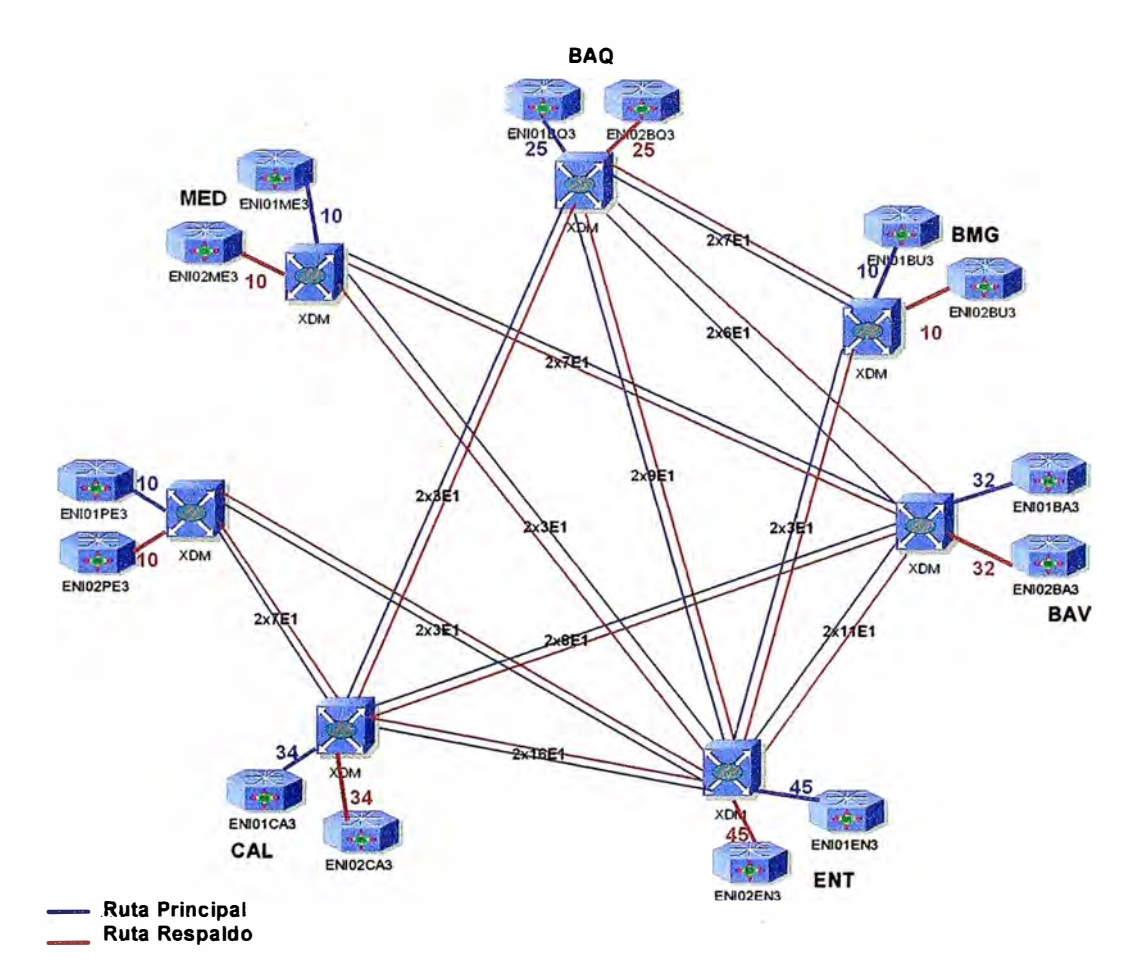

Fig. 3.8 Interconexión de los sites a nivel WAN

Como se observa en la Figura 3.8, la red de transmisión consiste en la interconexión a nivel WAN de los switches multilayer ubicados en cada uno de los 07 sites. La conexión entre cada uno de los routers y la red de transmisión se realiza a través de una interfaz STM-1 canalizado a E1. El XDM (Acceso a la red SDH) toma los E1s y los envía al sitio destino de acuerdo a los requerimientos de las aplicaciones. En la figura anterior, por ejemplo, puede verse que entre el router 1 de Entrerios (ENI01EN) y el XDM existe una interfaz STM-1 con capacidad para 63E1s; de estos 63 E1s se utilizarán 45 E1s, y la red SDH se encarga de transportarlos de la siguiente forma: 16 para Cali, 3 para Pereira, 3

para Medellín, 9 para Barranquilla, 3 para Bucaramanga y 11 para Bavaria. Esta misma forma de conexión aplica para cada uno de los routers de la red y la nube IP es construida de esta forma.

### **3.9.1 Redundancia a nivel WAN**

La redundancia es dada en forma 1+1, cada router en cada sitio es el respaldo del otro. Cada MSS, HLR y MGW tiene conexión a cada uno de los dos routers y si uno falla el otro tanto en LAN como en WAN está dimensionado para manejar la totalidad del tráfico.

### **3.9.2 Topología OSPF**

Dado que se contara con enlaces superiores a 100 MB, dentro del CORE MPLS, incluyendo las interfaces POS y los enlaces GIGA entre la pareja de 7609 en cada nodo, se debe garantizar que OSPF tome decisiones correctas de acuerdo al ancho de banda asignado, para esto dentro del proceso OSPF se configurara un nuevo punto de referencia (por defecto 100 MB) para realizar el calculo del costo de las interfaces dentro del proceso de enrutamiento, pasándolo de 100 MB a 10 GB.

### 3.9.3 QoS a nivel WAN

A continuación se muestra un ejemplo de QoS en una interface WAN.

En el siguiente ejemplo se crea una configuración para QoS sobre la interface WAN para un backbone donde los packet over Sonet (POS) es usado corno la tecnología de transporte. En esta configuración confiamos que el DSCP entrante está configurado correctamente sobre el otro extremo (inside our DiffServ domain); por lo tanto no tenernos políticas de servicio entrante en la interface **WAN.** Para el tráfico de salida MPLS la funcionalidad Cisco por defecto es copiar los 3 bits de IP precedence de los 6 bits DSCP al campo MPLS experimenta (EXP) por ejemplo de 46 dec (para plan de usuarios) es 101 110 binario lo cual es igual a 101 binario o 5 en decimal en IP precedence y también 5 decimal en MPLS EXP. La tabla 3-16 compara las diferentes clases de tráfico.

| Class                 | 3-bit IP<br>precedence | Dec IP<br>precedence,<br>CoS, MPLS<br><b>EXP</b> | <b>6-bit DSCP</b>     | Dec DSCP      |
|-----------------------|------------------------|--------------------------------------------------|-----------------------|---------------|
| <b>BE</b>             | 000 <sub>1</sub>       | Ů                                                | $00000 -$<br>000 111  | $0 - 7$ (0)   |
| AF13 O&M              | 001                    |                                                  | $001000 -$<br>001 111 | $8 - 15(14)$  |
| EF User<br>Plane      | 101                    | 5                                                | $101000 -$<br>101 111 | $40 - 47(46)$ |
| AF41 Control<br>Plane | 110                    | 6                                                | $110000 -$<br>110 111 | $48 - 55(48)$ |

Tabla 3-16: Tabla de diferenciación de servicios

QoS en la interface WAN para Backbone MPLS

Configure class-maps para clasificar paquetes MPLS; el tráfico es seleccionado usando MPLS EXP

Creando un class map "expO" el cual hace match todo MPLS experimental de valor O.

OSR01 (config)#class-map match-all expO OSR01 (config-cmap)#match mpls experimental O OSR01 (config-cmap)#exit

Configurando una política de servicio en el police-map Creamos una política de servicio llamada MPLSQUEUE y la política de servicio es asociada a las políticas de clasificación definidas previamente.

El tráfico tipo EF es definido para priorizar colas y los otros tipos de tráfico tienen ancho de banda reservado

> OSR01 (config)#policy-map MPLSQUEUE OSR01 (config-pmap)#description Bandwidths defined OSR01 (config-pmap)#class expO OSR01 (config-pmap-c)#bandwidth 109764 OSR01 (config-pmap-c)#exit

OSR01 (config-pmap)#exit

Aplicando la política a la interface WAN

OSR01 (config)#interface pos 7/1 OSR01 (config-if)#service-policy output MPLSQUEUE OSR01(config-if)#exit

### **CONCLUSIONES**

- ./ Los resultados obtenidos al finalizar esta implementación justifica el esfuerzo conjunto realizado ya que se lograron los objetivos trazados como transportar de manera eficiente, segura y altamente disponible el tráfico de los servicios de telefonía móvil.
- $\checkmark$  En este trabajo hemos resumido a grandes rasgos los procesos que se siguen a la hora de implementar redes de backbone IP para transporte de tráficos específicos de la red de telefonía móvil y hemos también propuesto algunos grandes lineamientos acerca de cómo comenzar a analizar el problema.
- $\checkmark$  La modernización en los sistemas de comunicación en Colombia y en los países latinoamericanos implica tener presente que cada vez será mayor el reto y más complejo de ofrecer un mejor servicio los sistemas de telefonía móvil.
- $\checkmark$  La tendencia en los nuevos servicios y sistemas de comunicaciones móviles inalámbricos conllevan a una elevada movilidad y personalización. Lo cual implica que las tecnologías involucradas como las redes IP sobre la cual se montan dichos servicios también evolucionen a la par de modo que se pueda satisfacer las nuevas necesidades de dichos servicios .
- $\checkmark$  Desde el punto de vista profesional, hemos visto como existe una considerable necesidad por parte de los operadores en este caso de Telefónica de realizar los beneficios prometidos por la evolución de la nuevas generaciones de redes móviles y que también existe una importante complejidad para ejecutarla .
- $\checkmark$  Finalmente, queremos destacar que trabajos como este proponen un camino para colaborar en mejorar cada vez que mas la eficiencia en este tipo de implementaciones.
## **BIBLIOGRAFÍA**

1.- E Kubilinskas, **M** Pióro, "An IP/MPLS over WDM Network Design Problem" - *Proc. lnternational Network Optimization Conference.* 

2.- R Zhang-Shen, N McKeown, "Designing a Predictable Internet Backbone Network" - *HotNets 111,* 2004

3.- C. Filsfils, J. Evans, "Engineering a multiservice IP backbone to support tight SLAs" - Elsevier *Computer Networks* 40 (2002) 131-148.

4.- Nokia Site connectivity configuration for Nokia MSC Server System 2005 - *NOKIA* 

5.- Adexus Perú S.A, "Proyecto: "Implementación de IP Backbone para Telefónica Colombia" Documento de Cierre del Proyecto", Adexus Perú S.A. - Lima Perú, Marzo 2006.

6.- Adexus Perú S.A, "Proyecto de Seguridad y HA en centros de servicios de Telefónica del Perú", Adexus Perú S.A. - Lima Perú, Diciembre 2007.

7.- Documentos y brochures técnicos de la página www.cisco.com

8.- Documentos y brochures tecnicos de la pagina www.nokia.com